# Amazon Kinesis Firehose **Firehose**

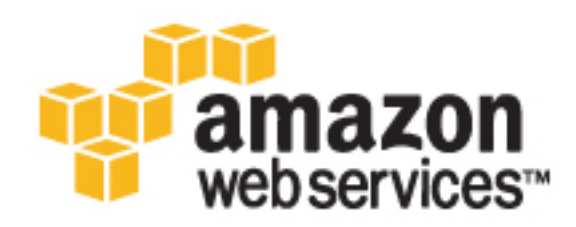

### **Amazon Kinesis Firehose: Firehose**

Copyright © 2016 Amazon Web Services, Inc. and/or its affiliates. All rights reserved.

Amazon's trademarks and trade dress may not be used in connection with any product or service that is not Amazon's, in any manner that is likely to cause confusion among customers, or in any manner that disparages or discredits Amazon. All other trademarks not owned by Amazon are the property of their respective owners, who may or may not be affiliated with, connected to, or sponsored by Amazon.

## **Table of Contents**

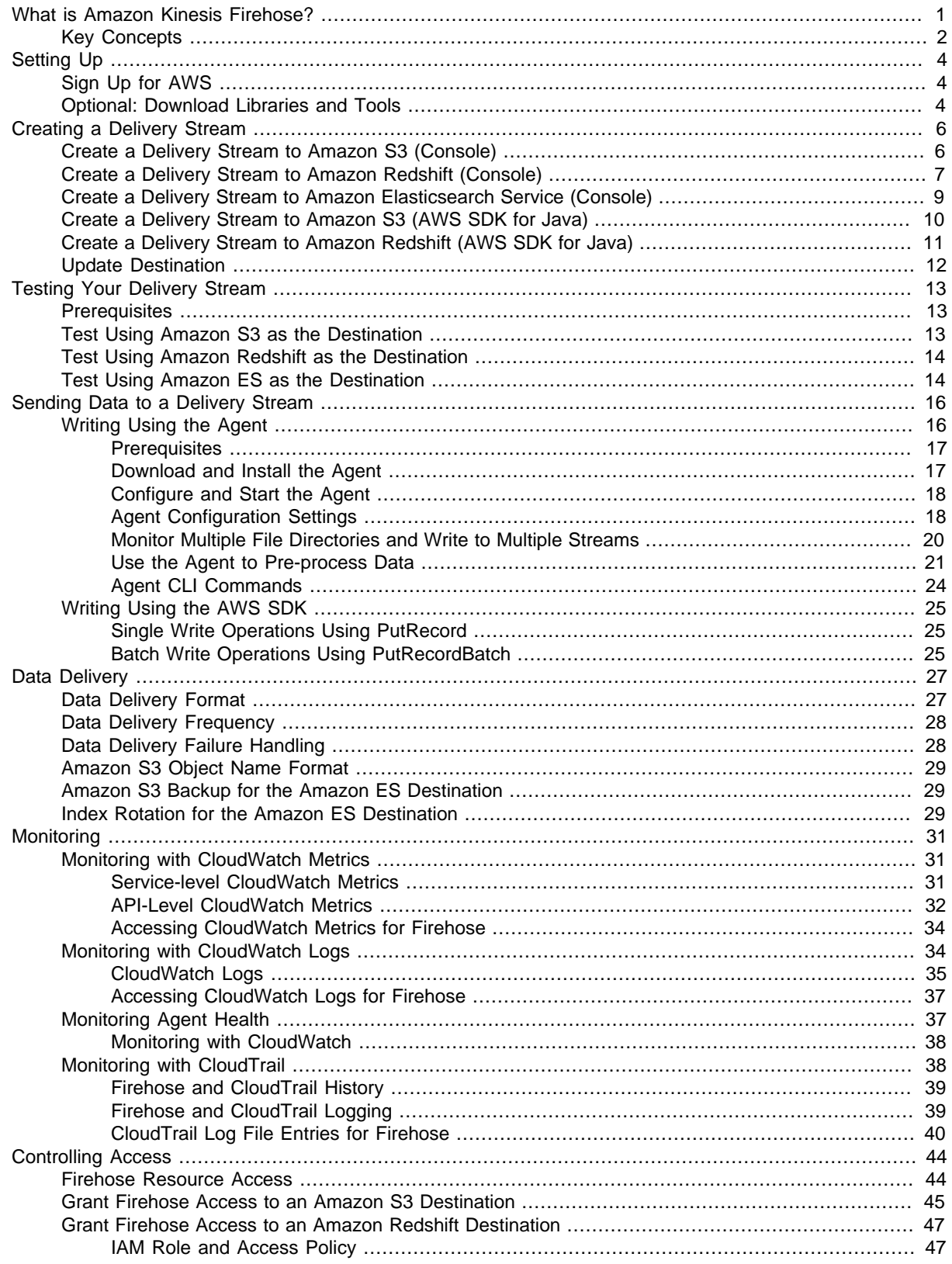

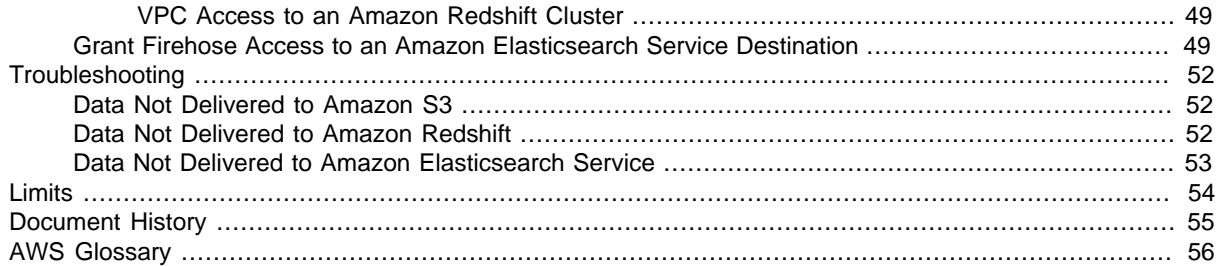

# <span id="page-5-0"></span>What is Amazon Kinesis Firehose?

Amazon Kinesis Firehose is a fully managed service for delivering real-time [streaming data](http://aws.amazon.com/streaming-data/) to destinations such as Amazon Simple Storage Service (Amazon S3), Amazon Redshift, or Amazon Elasticsearch Service (Amazon ES). Firehose is part of the Amazon Kinesis streaming data platform, along with [Amazon Kinesis Streams.](http://docs.aws.amazon.com/kinesis/latest/dev/) With Firehose, you do not need to write any applications or manage any resources. You configure your data producers to send data to Firehose and it automatically delivers the data to the destination that you specified.

The following diagram illustrates the Firehose data flow. For Amazon S3 destinations, streaming data is delivered to your S3 bucket. For Amazon Redshift destinations, streaming data is delivered to your S3 bucket first. Firehose then issues an Amazon Redshift **COPY** command to load data from your S3 bucket to your Amazon Redshift cluster. For Amazon ES destinations, streaming data is delivered to your Amazon ES cluster, and may optionally be backed up to your S3 bucket concurrently.

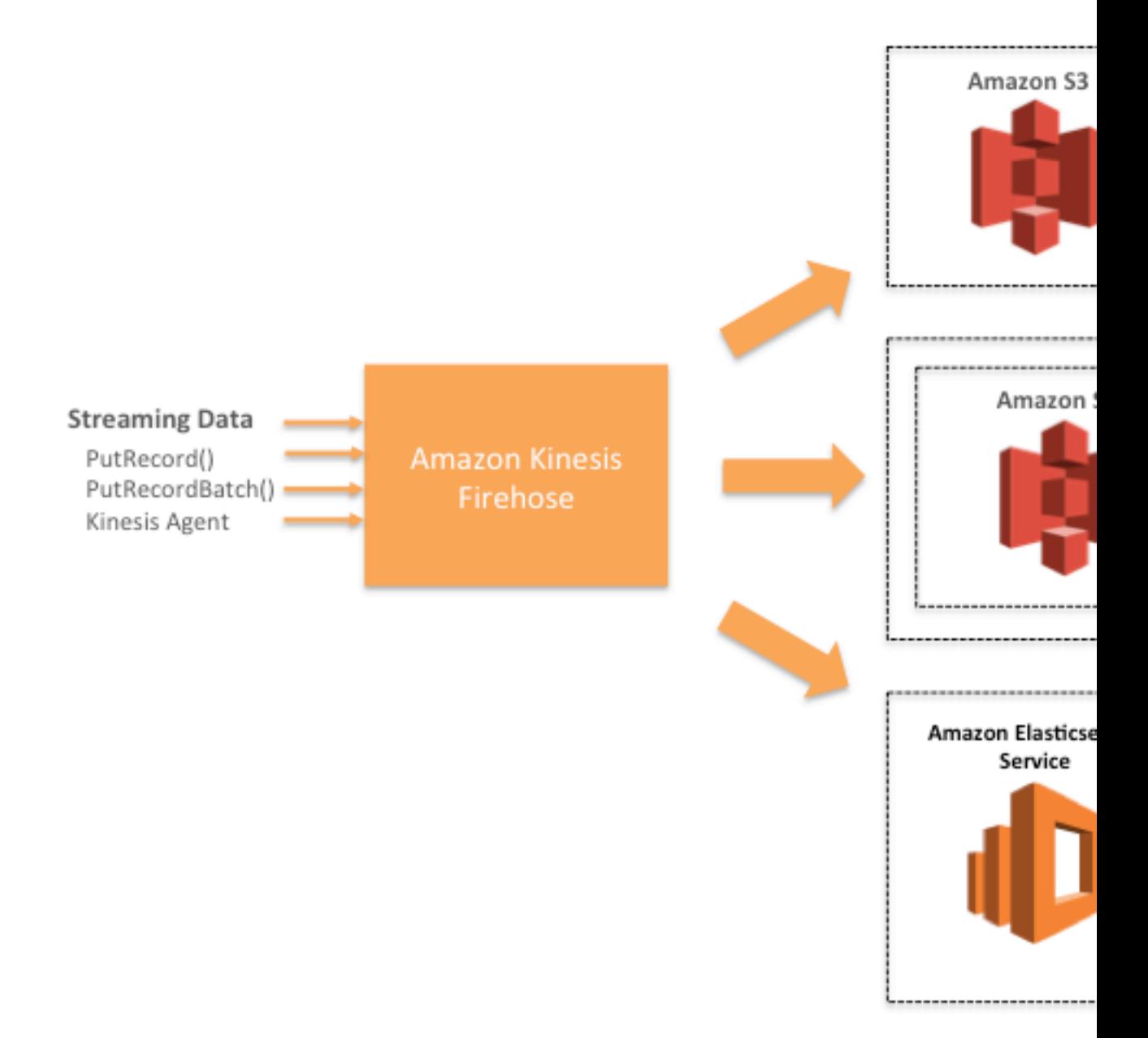

For more information about AWS big data solutions, see [Big Data](http://aws.amazon.com/big-data/). For more information about AWS streaming data solutions, see [What is Streaming Data?](http://aws.amazon.com/streaming-data/).

# <span id="page-6-0"></span>Key Concepts

As you get started with Firehose, you'll benefit from understanding the following concepts:

#### delivery stream

The underlying entity of Firehose; you use Firehose by creating a delivery stream and then sending data to it. For more information, see [Creating an Amazon Kinesis Firehose Delivery](#page-10-0) [Stream \(p. 6\)](#page-10-0) and [Sending Data to an Amazon Kinesis Firehose Delivery Stream \(p. 16\).](#page-20-0)

record

The data of interest that your data producer sends to a delivery stream. A record can be as large as 1000 KB.

### data producer

Producers send records to delivery streams. For example, a web server sending log data to a delivery stream is a data producer. For more information, see [Sending Data to an Amazon Kinesis](#page-20-0) [Firehose Delivery Stream \(p. 16\).](#page-20-0)

buffer size and buffer interval

Firehose buffers incoming streaming data to a certain size or for a certain period of time before delivering to destinations. **Buffer Size** is in MBs and **Buffer Interval** is in seconds.

# <span id="page-8-0"></span>Setting Up for Amazon Kinesis Firehose

Before you use Firehose for the first time, complete the following tasks.

### Tasks

- [Sign Up for AWS \(p. 4\)](#page-8-1)
- [Optional: Download Libraries and Tools \(p. 4\)](#page-8-2)

# <span id="page-8-1"></span>Sign Up for AWS

When you sign up for Amazon Web Services (AWS), your AWS account is automatically signed up for all services in AWS, including Firehose. You are charged only for the services that you use.

If you have an AWS account already, skip to the next task. If you don't have an AWS account, use the following procedure to create one.

#### **To sign up for an AWS account**

- 1. Open [http://aws.amazon.com/,](http://aws.amazon.com/) and then choose **Create an AWS Account**.
- 2. Follow the online instructions.

Part of the sign-up procedure involves receiving a phone call and entering a PIN using the phone keypad.

## <span id="page-8-2"></span>Optional: Download Libraries and Tools

The following libraries and tools will help you work with Firehose programmatically and from the command line:

- The [Amazon Kinesis Firehose API Reference](http://docs.aws.amazon.com/firehose/latest/APIReference/) is the basic set of operations that Firehose supports.
- The AWS SDKs for [Java,](https://aws.amazon.com/developers/getting-started/java/) [.NET,](https://aws.amazon.com/developers/getting-started/net/) [Node.js](https://aws.amazon.com/developers/getting-started/nodejs/), [Python](https://aws.amazon.com/developers/getting-started/python/), and [Ruby](https://aws.amazon.com/developers/getting-started/ruby/) include Firehose support and samples.

If your version of the AWS SDK for Java does not include samples for Firehose, you can also download the latest AWS SDK from [GitHub.](https://github.com/aws/aws-sdk-java/tree/master/src/samples)

• The [AWS Command Line Interface](http://docs.aws.amazon.com/cli/latest/userguide/) supports Firehose. The AWS CLI enables you to control multiple AWS services from the command line and automate them through scripts.

# <span id="page-10-0"></span>Creating an Amazon Kinesis Firehose Delivery Stream

You can use the AWS Management Console or an SDK to create a delivery stream to your chosen destination. After you create a delivery stream, you can update the destination.

### **Topics**

- [Create a Delivery Stream to Amazon S3 \(Console\) \(p. 6\)](#page-10-1)
- [Create a Delivery Stream to Amazon Redshift \(Console\) \(p. 7\)](#page-11-0)
- [Create a Delivery Stream to Amazon Elasticsearch Service \(Console\) \(p. 9\)](#page-13-0)
- [Create a Delivery Stream to Amazon S3 \(AWS SDK for Java\) \(p. 10\)](#page-14-0)
- [Create a Delivery Stream to Amazon Redshift \(AWS SDK for Java\) \(p. 11\)](#page-15-0)
- [Update Destination \(p. 12\)](#page-16-0)

# <span id="page-10-1"></span>Create a Delivery Stream to Amazon S3 (Console)

The following procedure shows how to use the console to create a delivery stream with Amazon S3 as the destination.

#### **To create a delivery stream**

- 1. Open the Firehose console at [https://console.aws.amazon.com/firehose/.](https://console.aws.amazon.com/firehose/)
- 2. Choose **Create Delivery Stream**.
- 3. Choose Amazon S3 as the destination.
- 4. Specify the delivery stream and destination information.

#### **Delivery stream name**

The name of your delivery stream.

### **S3 bucket**

An S3 bucket that you own where the streaming data should be delivered. You have the option of creating a new S3 bucket or choosing an existing bucket that you own.

#### **S3 prefix**

Firehose automatically uses a prefix in "YYYY/MM/DD/HH" UTC time format for delivered S3 objects. You can specify an extra prefix to be added in front of the time format prefix. Note that if the prefix ends with a forward slash  $($ ), it appears as a folder in the S3 bucket. This value is optional.

5. Choose **Next** to change the following **Configuration** settings.

### For **S3**, **Buffer size** and **Buffer interval**

Firehose buffers incoming data before delivering it to Amazon S3. You can choose **Buffer size** (1-128 MBs) or **Buffer interval** (60-900 seconds), and whichever condition is satisfied first triggers the data delivery to Amazon S3. Please note that in circumstances where data delivery to the destination is falling behind data writing to the delivery stream, Firehose raises the buffer size dynamically to catch up and make sure that all data is delivered to the destination.

### For **S3**, **Data compression**

You can choose from three compression formats (GZIP, ZIP, or SNAPPY), or no data compression.

### For **S3**, **Data encryption**

Firehose supports Amazon S3 server-side encryption with AWS Key Management Service (AWS KMS) for encrypting delivered data in Amazon S3. You can choose not to encrypt the data or to encrypt with a key from the list of AWS KMS keys that you own. For more information, see [Protecting Data Using Server-Side Encryption with AWS KMS–Managed](http://docs.aws.amazon.com/AmazonS3/latest/dev/UsingKMSEncryption.html) [Keys \(SSE-KMS\).](http://docs.aws.amazon.com/AmazonS3/latest/dev/UsingKMSEncryption.html)

### **IAM role**

This IAM role is used to grant Firehose access to your S3 bucket and AWS KMS key (if data encryption is enabled). You can choose to create a new IAM role where required permissions are assigned automatically, or choose an existing role created for Firehose. For more information, see [Grant Firehose Access to an Amazon S3 Destination \(p. 45\).](#page-49-0)

6. When settings are final, choose **Next** to review and then choose **Create Delivery Stream**.

The new delivery stream takes a few moments in the **Creating** state before it is available. After your delivery stream is in an **Active** state, you can start sending data to it from your producer.

# <span id="page-11-0"></span>Create a Delivery Stream to Amazon Redshift (Console)

The following procedure shows the steps for using the AWS console to create a delivery stream with Amazon Redshift as the destination.

### **To create a delivery stream**

- 1. Open the Firehose console at [https://console.aws.amazon.com/firehose/.](https://console.aws.amazon.com/firehose/)
- 2. Choose **Create Delivery Stream**.
- 3. Choose Amazon Redshift for the destination.
- 4. Specify the delivery stream and destination information.

### **Delivery stream name**

The name of your delivery stream.

### **S3 bucket**

Firehose delivers your data to your S3 bucket first and then issues an Amazon Redshift **COPY** command to load the data into your Amazon Redshift cluster. Specify an S3 bucket that you own where the streaming data should be delivered. You have the option of creating a new S3 bucket or choosing an existing bucket that you own.

Note that Firehose doesn't delete the data from your S3 bucket after loading it to your Amazon Redshift cluster. You can manage the data in your S3 bucket using a lifecycle configuration.

For more information, see [Object Lifecycle Management](http://docs.aws.amazon.com/AmazonS3/latest/dev/object-lifecycle-mgmt.html) in the Amazon Simple Storage Service Developer Guide.

#### **S3 prefix**

Firehose automatically uses a prefix in "YYYY/MM/DD/HH" UTC time format for delivered S3 objects. You can specify an extra prefix to be added in front of the time format prefix. Note that if the prefix ends with a forward slash  $($   $/$ ), it appears as a folder in the S3 bucket. This value is optional.

### **Redshift cluster**

Your Amazon Redshift cluster to which your S3 bucket data will be copied. Note that you need to configure your Amazon Redshift cluster to be publicly accessible and unblock Firehose IP addresses. For more information, see [Grant Firehose Access to an Amazon Redshift](#page-51-0) [Destination \(p. 47\)](#page-51-0).

### **Redshift table**

The Amazon Redshift table where the data will be copied.

#### **Redshift table columns**

The specific columns of the table to which the data will be copied. Use this option if the number of columns defined in your S3 objects is less than the number of columns within the Amazon Redshift table. This value is optional.

### **Redshift username**

Amazon Redshift user with permission to access your Amazon Redshift cluster. This user needs to have Amazon Redshift INSERT privilege for copying data from S3 bucket to the Amazon Redshift cluster.

### **Redshift password**

The password for the user above.

### **Redshift COPY parameters**

Parameters that you can specify in the Amazon Redshift **COPY** command. These may be required for your configuration. For example, "GZIP" is required if S3 data compression is enabled; "REGION" is required if your S3 bucket isn't in the same region as your Amazon Redshift cluster. For more information, see [COPY](http://docs.aws.amazon.com/redshift/latest/dg//r_COPY.html) in the Amazon Redshift Database Developer Guide.

### **Retry duration (sec)**

Time duration (0-7200 seconds) for Firehose to retry if data **COPY** to your Amazon Redshift cluster fails. If 0 (zero) seconds is configured, Firehose will not retry upon **COPY** command failure.

5. Choose **Next** to change the following **Configuration** settings.

### For **S3**, **Buffer size** and **Buffer interval**

Firehose buffers incoming data before delivering it to Amazon S3. You can choose **Buffer size** (1-128 MBs) or **Buffer interval** (60-900 seconds), and whichever condition is satisfied first triggers the data delivery to Amazon S3. Please note that in circumstances where data delivery to the destination is falling behind data writing to the delivery stream, Firehose raises the buffer size dynamically to catch up and make sure that all data is delivered to the destination.

### For **S3**, **Data compression**

Firehose can compress incoming data before delivering it to Amazon S3. You can choose GZIP compression format or no data compression. Note that if you specify compression you will need to make sure GZIP is in the Amazon Redshift **COPY** parameter from the previous step.

### For **S3**, **Data encryption**

Firehose supports Amazon S3 server-side encryption with AWS Key Management Service (AWS KMS) for encrypting delivered data in Amazon S3. You can choose not to encrypt the data or to encrypt with a key from the list of AWS KMS keys that you own. For more information about Amazon S3 server-side encryption with KMS keys, see [Protecting Data](http://docs.aws.amazon.com/AmazonS3/latest/dev/UsingKMSEncryption.html) [Using Server-Side Encryption with AWS KMS–Managed Keys \(SSE-KMS\).](http://docs.aws.amazon.com/AmazonS3/latest/dev/UsingKMSEncryption.html)

### **IAM role**

This IAM role is used to grant Firehose access to your S3 bucket and AWS KMS key (if data encryption is enabled). You can choose to create a new IAM role where required permissions are assigned automatically, or choose an existing role created for Firehose. For more information, see [Grant Firehose Access to an Amazon Redshift Destination \(p. 47\).](#page-51-0)

6. When settings are final, choose **Next** to review and then choose **Create Delivery Stream**.

The new delivery stream takes a few moments in the **Creating** state before it is available. After your delivery stream is in an **Active** state, you can start sending data to it from your producer.

# <span id="page-13-0"></span>Create a Delivery Stream to Amazon Elasticsearch Service (Console)

The following procedure shows the steps for using the AWS console to create a delivery stream with Amazon ES as the destination.

#### **To create a delivery stream**

- 1. Open the Firehose console at [https://console.aws.amazon.com/firehose/.](https://console.aws.amazon.com/firehose/)
- 2. Choose **Create Delivery Stream**.
- 3. Choose Amazon ES for the destination.
- 4. Specify the delivery stream and destination information.

#### **Delivery stream name**

The name of your delivery stream.

### **Elasticsearch domain**

The Amazon ES domain to which your data will be delivered.

### **Index**

The Elasticsearch index name to be used when indexing data to your Amazon ES cluster.

#### **Index rotation**

Select whether and how often the Elasticsearch index should be rotated. If index rotation is enabled, Firehose appends the corresponding timestamp to the specified index name and rotates. For more information, see [Index Rotation for the Amazon ES Destination \(p. 29\)](#page-33-2).

#### **Type**

The Amazon ES type name to be used when indexing data to your Amazon ES cluster.

#### **Retry duration (sec)**

Time duration (0-7200 seconds) for Firehose to retry if an index request to your Amazon ES cluster fails. If 0 (zero) seconds is configured, Firehose will not retry upon index request failure.

5. Specify backup S3 bucket information.

Firehose can back up incoming data to Amazon S3 while delivering it to Amazon ES.

#### **Backup mode**

You can choose to either back up failed documents only or all documents. If you choose failed documents only, any data that Firehose could not deliver to your Amazon ES cluster are backed up to the specified S3 bucket. If you choose all documents, Firehose back up all incoming data to your S3 bucket concurrently with data delivery to Amazon ES. For more information, see [Amazon S3 Backup for the Amazon ES Destination \(p. 29\).](#page-33-1)

#### **S3 bucket**

An S3 bucket you own that is the target of the backup data. You have the option of creating a new S3 bucket or choosing an existing bucket that you own.

### **S3 prefix**

Firehose automatically uses a prefix in "YYYY/MM/DD/HH" UTC time format for delivered S3 objects. You can specify an extra prefix to be added in front of the time format prefix. Note that if the prefix ends with a forward slash  $(7)$ , it appears as a folder in the S3 bucket. This value is optional.

6. Choose **Next** to change the following **Configuration** settings.

### For **Elasticsearch**, **Buffer size** and **Buffer interval**

Firehose buffers incoming data before delivering it to Amazon ES. You can choose **Buffer size** (1-100 MBs) or **Buffer interval** (60-900 seconds), and whichever condition is satisfied first triggers the data delivery to Amazon ES. Please note that in circumstances where data delivery to the destination is falling behind data writing to the delivery stream, Firehose raises the buffer size dynamically to catch up and make sure that all data is delivered to the destination.

### For **S3**, **Buffer size** and **Buffer interval**

Firehose buffers incoming data before delivering it to Amazon S3. You can choose **Buffer size** (1-128 MBs) or **Buffer interval** (60-900 seconds), and whichever condition is satisfied first triggers the data delivery to Amazon S3. Please note that in circumstances where data delivery to the destination is falling behind data writing to the delivery stream, Firehose raises the buffer size dynamically to catch up and make sure that all data is delivered to the destination.

### For **S3**, **Data compression**

Firehose can compress incoming data before delivering it to Amazon S3. You can choose from three compression formats (GZIP, ZIP, or SNAPPY), or no data compression.

### For **S3**, **Data encryption**

Firehose supports Amazon S3 server-side encryption with AWS Key Management Service (AWS KMS) for encrypting delivered data in Amazon S3. You can choose not to encrypt the data or to encrypt with a key from the list of AWS KMS keys that you own. For more information about Amazon S3 server-side encryption with AWS KMS keys, see [Protecting](http://docs.aws.amazon.com/AmazonS3/latest/dev/UsingKMSEncryption.html) [Data Using Server-Side Encryption with AWS KMS–Managed Keys \(SSE-KMS\).](http://docs.aws.amazon.com/AmazonS3/latest/dev/UsingKMSEncryption.html)

### **IAM role**

This IAM role is used to grant Firehose access to your specified Amazon ES domain, S3 bucket, and AWS KMS key (if data encryption is enabled). You can choose to create a new IAM role where required permissions are assigned automatically, or choose an existing role created for Firehose. For more information, see [Grant Firehose Access to an Amazon](#page-53-1) [Elasticsearch Service Destination \(p. 49\)](#page-53-1).

7. When settings are final, choose **Next** to review and then choose **Create Delivery Stream**.

The new delivery stream takes a few moments in the **Creating** state before it is available. After your delivery stream is in an **Active** state, you can start sending data to it from your producer.

# <span id="page-14-0"></span>Create a Delivery Stream to Amazon S3 (AWS SDK for Java)

The following example code shows how to create a delivery stream to Amazon S3, specifying no compression:

```
// Create deliveryStream
CreateDeliveryStreamRequest createDeliveryStreamRequest = new
 CreateDeliveryStreamRequest();
createDeliveryStreamRequest.setDeliveryStreamName(deliveryStreamName);
```
#### Amazon Kinesis Firehose Firehose Create a Delivery Stream to Amazon Redshift (AWS SDK for Java)

```
S3DestinationConfiguration s3DestinationConfiguration = new
 S3DestinationConfiguration();
s3DestinationConfiguration.setBucketARN(s3BucketARN);
s3DestinationConfiguration.setPrefix(s3ObjectPrefix);
// Could also specify GZIP, ZIP, or SNAPPY
s3DestinationConfiguration.setCompressionFormat(CompressionFormat.UNCOMPRESSED);
// Encryption configuration is optional
EncryptionConfiguration encryptionConfiguration = new
 EncryptionConfiguration();
if (destinationAWSKMSKeyId != null && !destinationAWSKMSKeyId.isEmpty()) {
    encryptionConfiguration.setKMSEncryptionConfig(new KMSEncryptionConfig()
             .withAWSKMSKeyARN(destinationAWSKMSKeyId));
} else {
 encryptionConfiguration.setNoEncryptionConfig(NoEncryptionConfig.NoEncryption);
}
s3DestinationConfiguration.setEncryptionConfiguration(encryptionConfiguration);
BufferingHints bufferingHints = null;
if (destinationSizeInMBs != null || destinationIntervalInSeconds != null) {
   bufferingHints = new BufferingHints();
    bufferingHints.setSizeInMBs(destinationSizeInMBs);
    bufferingHints.setIntervalInSeconds(destinationIntervalInSeconds);
}
s3DestinationConfiguration.setBufferingHints(bufferingHints);
// Create and set the IAM role so that Firehose has access to the S3 buckets
 to put data
// and AWS KMS keys (if provided) to encrypt data. Please check the
 trustPolicyDocument.json and
// permissionsPolicyDocument.json files for the trust and permissions
 policies set for the role.
String iamRoleArn = createIamRole();
s3DestinationConfiguration.setRoleARN(iamRoleArn);
createDeliveryStreamRequest.setS3DestinationConfiguration(s3DestinationConfiguration);
firehoseClient.createDeliveryStream(createDeliveryStreamRequest);
```
For more code context, see the sample code included in the AWS SDK. For information about request and response syntax for an API action, see the relevant topic in [Amazon Kinesis Firehose API](http://docs.aws.amazon.com/firehose/latest/APIReference/API_Operations.html) [Operations.](http://docs.aws.amazon.com/firehose/latest/APIReference/API_Operations.html)

# <span id="page-15-0"></span>Create a Delivery Stream to Amazon Redshift (AWS SDK for Java)

The following example code shows how to create a delivery stream to Amazon Redshift, specifying no compression:

```
// Create DeliveryStream
CreateDeliveryStreamRequest createDeliveryStreamRequest = new
 CreateDeliveryStreamRequest();
createDeliveryStreamRequest.setDeliveryStreamName(deliveryStreamName);
```

```
S3DestinationConfiguration s3DestinationConfiguration = new
 S3DestinationConfiguration();
s3DestinationConfiguration.setBucketARN(s3BucketARN);
s3DestinationConfiguration.setPrefix(s3ObjectPrefix);
BufferingHints bufferingHints = null;
if (destinationSizeInMBs != null || destinationIntervalInSeconds != null) {
   bufferingHints = new BufferingHints();
    bufferingHints.setSizeInMBs(destinationSizeInMBs);
    bufferingHints.setIntervalInSeconds(destinationIntervalInSeconds);
}
s3DestinationConfiguration.setBufferingHints(bufferingHints);
// Create and set the IAM role so that Firehose has access to the S3 buckets
 to put data. 
// Please check the trustPolicyDocument.json and
 permissionsPolicyDocument.json files 
// for the trust and permissions policies set for the role.
String iamRoleArn = createIamRole(); 
s3DestinationConfiguration.setRoleARN(iamRoleArn);
CopyCommand copyCommand = new CopyCommand();
copyCommand.withCopyOptions(copyOptions)
     .withDataTableName(dataTableName);
RedshiftDestinationConfiguration redshiftDestinationConfiguration = new
 RedshiftDestinationConfiguration();
redshiftDestinationConfiguration.withClusterJDBCURL(clusterJDBCUrl)
     .withRoleARN(iamRoleArn)
     .withUsername(username)
     .withPassword(password)
     .withCopyCommand(copyCommand)
     .withS3Configuration(s3DestinationConfiguration);
createDeliveryStreamRequest.setRedshiftDestinationConfiguration(redshiftDestinationConfigur
firehoseClient.createDeliveryStream(createDeliveryStreamRequest);
```
For more code context, see the sample code included in the AWS SDK. For information about request and response syntax for an API action, see the relevant topic in [Amazon Kinesis Firehose API](http://docs.aws.amazon.com/firehose/latest/APIReference/API_Operations.html) [Operations.](http://docs.aws.amazon.com/firehose/latest/APIReference/API_Operations.html)

# <span id="page-16-0"></span>Update Destination

You can update the configurations of your delivery stream at any time after it's created. You can do so by using the Firehose console or the [UpdateDestination](http://docs.aws.amazon.com/firehose/latest/APIReference/API_UpdateDestination.html) operation. Your delivery stream remains in the ACTIVE state while your configurations are updated and you can continue to send data to your delivery stream. The updated configurations normally take effect within a few minutes. The version number of a delivery stream is increased by a value of 1 after updating delivery stream configurations. The version number is reflected in the delivered S3 object name. For more information, see [Amazon S3 Object](#page-33-0) [Name Format \(p. 29\)](#page-33-0).

# <span id="page-17-0"></span>Testing Your Delivery Stream Using Sample Data

You can use the AWS Management Console to ingest simulated stock ticker data. The console runs a script in your browser to put sample records in your Firehose delivery stream. This enables you to test the configuration of your delivery stream without having to generate your own test data.

The following is an example from the simulated data:

 ${$  "TICKER\_SYMBOL": "QXZ", "SECTOR": "HEALTHCARE", "CHANGE": -0.05, "PRICE": 84.51 ${}$ 

Note that standard Amazon Kinesis Firehose charges apply when your delivery stream transmits the data, but there is no charge when the data is generated. To stop incurring these charges, you can stop the sample stream from the console at any time.

**Contents** 

- [Prerequisites \(p. 13\)](#page-17-1)
- [Test Using Amazon S3 as the Destination \(p. 13\)](#page-17-2)
- [Test Using Amazon Redshift as the Destination \(p. 14\)](#page-18-0)
- [Test Using Amazon ES as the Destination \(p. 14\)](#page-18-1)

### <span id="page-17-1"></span>**Prerequisites**

Before you begin, create a delivery stream. For more information, see [Creating an Amazon Kinesis](#page-10-0) [Firehose Delivery Stream \(p. 6\).](#page-10-0)

# <span id="page-17-2"></span>Test Using Amazon S3 as the Destination

Use the following procedure to test your delivery stream using Amazon Simple Storage Service (Amazon S3) as the destination.

### **To test a delivery stream using Amazon S3**

1. Open the Firehose console at [https://console.aws.amazon.com/firehose/.](https://console.aws.amazon.com/firehose/)

- 2. Choose the delivery stream.
- 3. Under **Test with demo data**, choose **Start sending demo data** to generate sample stock ticker data.
- 4. Follow the on-screen instructions to verify that data is being delivered to your S3 bucket. Note that it might take a few minutes for new objects to appear in your bucket, based on the buffering configuration of your bucket.
- 5. When the test is complete, choose **Stop sending demo data** to stop incurring usage charges.

# <span id="page-18-0"></span>Test Using Amazon Redshift as the Destination

Use the following procedure to test your delivery stream using Amazon Redshift as the destination.

### **To test a delivery stream using Amazon Redshift**

1. Your delivery stream expects a table to be present in your Redshift cluster. [Connect to Amazon](http://docs.aws.amazon.com/redshift/latest/mgmt/connecting-to-cluster.html) [Redshift through a SQL interface](http://docs.aws.amazon.com/redshift/latest/mgmt/connecting-to-cluster.html) and run the following statement to create a table that accepts the sample data.

```
create table firehose_test_table
(
 TICKER_SYMBOL varchar(4),
SECTOR varchar(16),
 CHANGE float,
 PRICE float
);
```
- 2. Open the Firehose console at [https://console.aws.amazon.com/firehose/.](https://console.aws.amazon.com/firehose/)
- 3. Choose the delivery stream.
- 4. Edit the destination details for your delivery stream to point to the newly created firehose\_test\_table table.
- 5. Under **Test with demo data**, choose **Start sending demo data** to generate sample stock ticker data.
- 6. Follow the on-screen instructions to verify that data is being delivered to your table. Note that it might take a few minutes for new rows to appear in your table, based on the buffering configuration.
- 7. When the test is complete, choose **Stop sending demo data** to stop incurring usage charges.
- 8. Edit the destination details for your Firehose delivery stream to point to another table.
- 9. (Optional) Delete the firehose\_test\_table table.

# <span id="page-18-1"></span>Test Using Amazon ES as the Destination

Use the following procedure to test your delivery stream using Amazon Elasticsearch Service (Amazon ES) as the destination.

### **To test a delivery stream using Amazon ES**

- 1. Open the Firehose console at [https://console.aws.amazon.com/firehose/.](https://console.aws.amazon.com/firehose/)
- 2. Choose the delivery stream.
- 3. Under **Test with demo data**, choose **Start sending demo data** to generate sample stock ticker data.
- 4. Follow the on-screen instructions to verify that data is being delivered to your Amazon ES domain. For more information, see [Searching Documents in an Amazon ES Domain](http://docs.aws.amazon.com/elasticsearch-service/latest/developerguide/es-gsg-search.html) in the Amazon Elasticsearch Service Developer Guide.
- 5. When the test is complete, choose **Stop sending demo data** to stop incurring usage charges.

# <span id="page-20-0"></span>Sending Data to an Amazon Kinesis Firehose Delivery Stream

You can send data to your delivery stream using the Amazon Kinesis Agent or the Firehose API using the AWS SDK. If you are new to Firehose, take some time to become familiar with the concepts and terminology presented in [What is Amazon Kinesis Firehose? \(p. 1\).](#page-5-0)

**Topics** 

- [Writing to Amazon Kinesis Firehose Using Amazon Kinesis Agent \(p. 16\)](#page-20-1)
- [Writing to a Delivery Stream Using the AWS SDK \(p. 25\)](#page-29-0)

# <span id="page-20-1"></span>Writing to Amazon Kinesis Firehose Using Amazon Kinesis Agent

Amazon Kinesis Agent is a stand-alone Java software application that offers an easy way to collect and send data to Firehose. The agent continuously monitors a set of files and sends new data to your delivery stream. The agent handles file rotation, checkpointing, and retry upon failures. It delivers all of your data in a reliable, timely, and simple manner. It also emits Amazon CloudWatch metrics to help you better monitor and troubleshoot the streaming process.

By default, records are parsed from each file based on the newline ( $\ln$ ) character. However, the agent can also be configured to parse multi-line records (see [Agent Configuration Settings \(p. 18\)\)](#page-22-1).

You can install the agent on Linux-based server environments such as web servers, log servers, and database servers. After installing the agent, configure it by specifying the files to monitor and the delivery stream for the data. After the agent is configured, it durably collects data from the files and reliably sends it to the delivery stream.

Topics

- [Prerequisites \(p. 17\)](#page-21-0)
- [Download and Install the Agent \(p. 17\)](#page-21-1)
- [Configure and Start the Agent \(p. 18\)](#page-22-0)
- [Agent Configuration Settings \(p. 18\)](#page-22-1)
- [Monitor Multiple File Directories and Write to Multiple Streams \(p. 20\)](#page-24-0)
- [Use the Agent to Pre-process Data \(p. 21\)](#page-25-0)
- [Agent CLI Commands \(p. 24\)](#page-28-0)

### <span id="page-21-0"></span>**Prerequisites**

- Your operating system must be either Amazon Linux AMI with version 2015.09 or later, or Red Hat Enterprise Linux version 7 or later.
- If you are using Amazon EC2 to run your agent, launch your EC2 instance.
- Manage your AWS credentials using one of the following methods:
	- Specify an IAM role when you launch your EC2 instance.
	- Specify AWS credentials when you configure the agent (see awsAccessKeyId (p. ) and awsSecretAccessKey (p. )).
	- Edit /etc/sysconfig/aws-kinesis-agent to specify your region and AWS access keys.
	- If your EC2 instance is in a different AWS account, create an IAM role to provide access to the Firehose service, and specify that role when you configure the agent (see assumeRoleARN (p. ) and assumeRoleExternalId (p. )). Use one of the previous methods to specify the AWS credentials of a user in the other account who has permission to assume this role.
- The IAM role or AWS credentials that you specify must have permission to perform the Firehose [PutRecordBatch](http://docs.aws.amazon.com/firehose/latest/APIReference/API_PutRecordBatch.html) operation for the agent to send data to your delivery stream. If you enable CloudWatch monitoring for the agent, permission to perform the CloudWatch [PutMetricData](http://docs.aws.amazon.com/AmazonCloudWatch/latest/APIReference/API_PutMetricData.html) operation is also needed. For more information, see [Controlling Access with Amazon Kinesis](#page-48-0) [Firehose \(p. 44\),](#page-48-0) [Monitoring Amazon Kinesis Agent Health \(p. 37\)](#page-41-1), and [CloudWatch Access](http://docs.aws.amazon.com/AmazonCloudWatch/latest/DeveloperGuide/UsingIAM.html) [Control.](http://docs.aws.amazon.com/AmazonCloudWatch/latest/DeveloperGuide/UsingIAM.html)

### <span id="page-21-1"></span>Download and Install the Agent

First, connect to your instance. For more information, see [Connect to Your Instance](http://docs.aws.amazon.com/AWSEC2/latest/UserGuide/ec2-connect-to-instance-linux.html) in the Amazon EC2 User Guide for Linux Instances. If you have trouble connecting, see [Troubleshooting Connecting](http://docs.aws.amazon.com/AWSEC2/latest/UserGuide/TroubleshootingInstancesConnecting.html) [to Your Instance](http://docs.aws.amazon.com/AWSEC2/latest/UserGuide/TroubleshootingInstancesConnecting.html) in the Amazon EC2 User Guide for Linux Instances.

Next, install the agent using one of the following methods.

To set up the agent using the Amazon Linux AMI

Use the following command to download and install the agent:

**sudo yum install –y aws-kinesis-agent**

To set up the agent using Red Hat Enterprise Linux

Use the following command to download and install the agent:

```
sudo yum install –y https://s3.amazonaws.com/streaming-data-agent/aws-
kinesis-agent-latest.amzn1.noarch.rpm
```
#### **To set up the agent using GitHub**

- 1. Download the agent from [awlabs/amazon-kinesis-agent.](https://github.com/awslabs/amazon-kinesis-agent)
- 2. Install the agent by navigating to the download directory and running the following command:

**sudo ./setup --install**

### <span id="page-22-0"></span>Configure and Start the Agent

### **To configure and start the agent**

1. Open and edit the configuration file (as superuser if using default file access permissions): /etc/ aws-kinesis/agent.json

In this configuration file, specify the files ( "filePattern" ) from which the agent collects data, and the name of the delivery stream ( "deliveryStream" ) to which the agent sends data. Note that the file name is a pattern, and the agent recognizes file rotations. You can rotate files or create new files no more than once per second. The agent uses the file creation timestamp to determine which files to track and tail into your delivery stream; creating new files or rotating files more frequently than once per second does not allow the agent to differentiate properly between them.

```
{ 
    "flows": [
         { 
              "filePattern": "/tmp/app.log*", 
              "deliveryStream": "yourdeliverystream"
 } 
    ] 
}
```
Note that the default region is  $us-east-1$ . If you are using a different region, add the firehose. endpoint setting to the configuration file, specifying the endpoint for your region. For more information, see [Agent Configuration Settings \(p. 18\)](#page-22-1).

2. Start the agent manually:

**sudo service aws-kinesis-agent start**

3. (Optional) Configure the agent to start on system startup:

**sudo chkconfig aws-kinesis-agent on**

The agent is now running as a system service in the background. It continuously monitors the specified files and sends data to the specified delivery stream. Agent activity is logged in  $/var/log/aws$ kinesis-agent/aws-kinesis-agent.log.

### <span id="page-22-1"></span>Agent Configuration Settings

The agent supports two mandatory configuration settings, filePattern and deliveryStream, plus optional configuration settings for additional features. You can specify both mandatory and optional configuration settings in /etc/aws-kinesis/agent.json.

Whenever you change the configuration file, you must stop and start the agent, using the following commands:

```
sudo service aws-kinesis-agent stop
```
**sudo service aws-kinesis-agent start**

Alternatively, you could use the following command:

**sudo service aws-kinesis-agent restart**

The following are the general configuration settings.

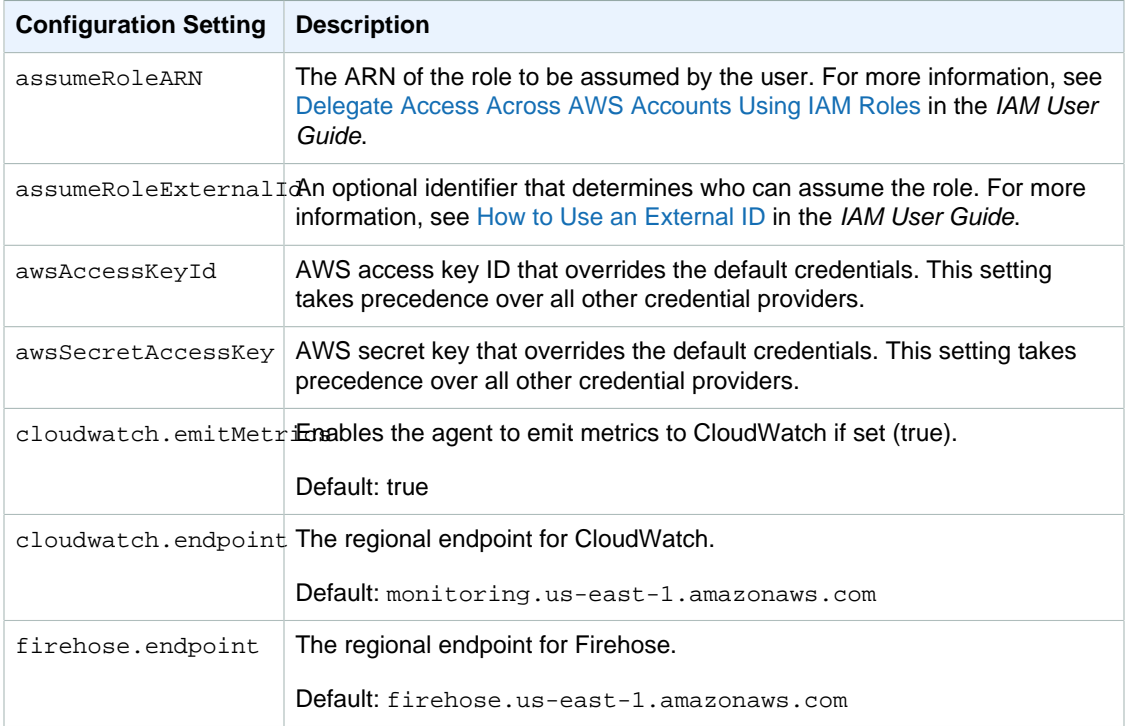

The following are the flow configuration settings.

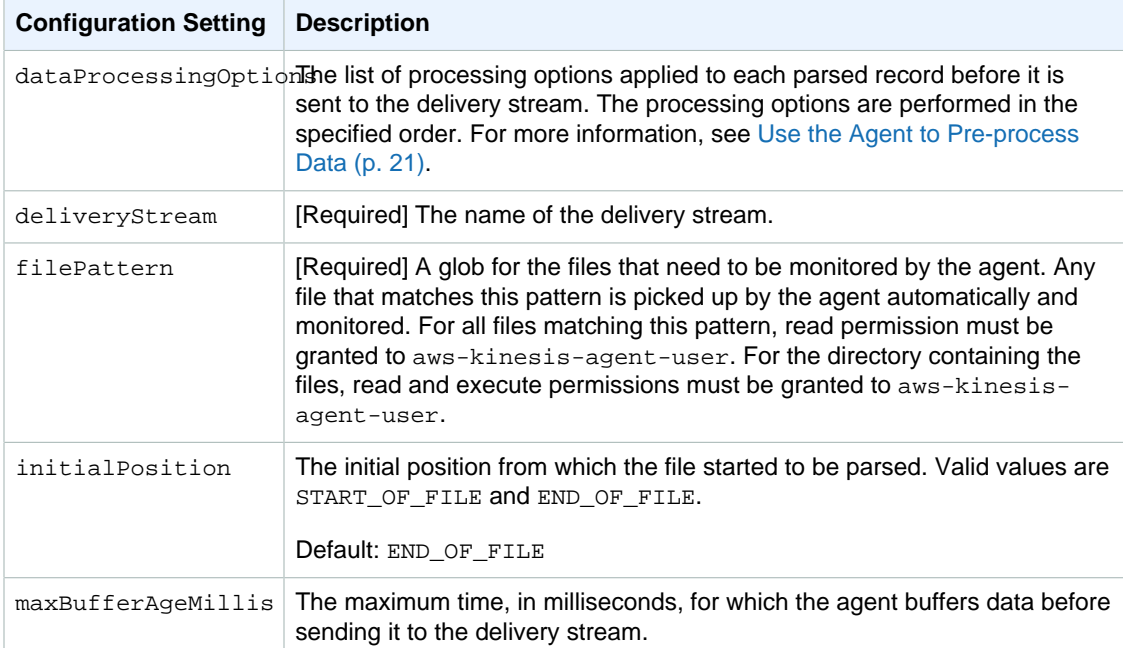

### Amazon Kinesis Firehose Firehose Monitor Multiple File Directories and Write to Multiple Streams

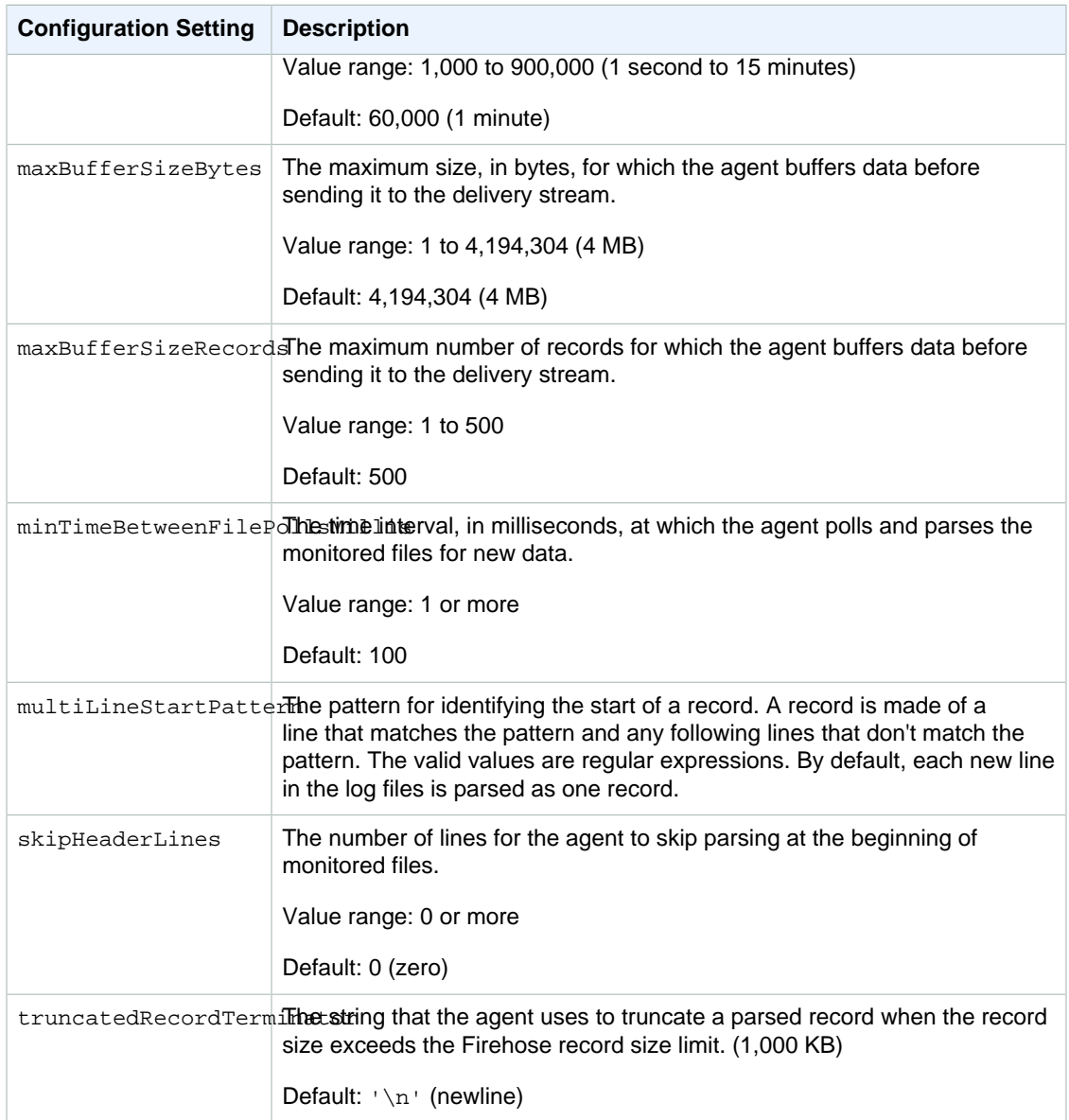

### <span id="page-24-0"></span>Monitor Multiple File Directories and Write to Multiple Streams

By specifying multiple flow configuration settings, you can configure the agent to monitor multiple file directories and send data to multiple streams. In the following configuration example, the agent monitors two file directories and sends data to an Amazon Kinesis stream and a Firehose delivery stream respectively. Note that you can specify different endpoints for Streams and Firehose so that your Amazon Kinesis stream and Firehose delivery stream don't need to be in the same region.

```
"cloudwatch.emitMetrics": true,
 "kinesis.endpoint": "https://your/kinesis/endpoint", 
 "firehose.endpoint": "https://your/firehose/endpoint", 
 "flows": [
```
{

```
 {
             "filePattern": "/tmp/app1.log*", 
             "kinesisStream": "yourkinesisstream"
 }, 
\{ "filePattern": "/tmp/app2.log*",
             "deliveryStream": "yourfirehosedeliverystream" 
         }
     ] 
}
```
For more detailed information about using the agent with Amazon Kinesis Streams, see [Writing to](http://docs.aws.amazon.com/kinesis/latest/dev/writing-with-agents.html) [Amazon Kinesis Streams with Amazon Kinesis Agent.](http://docs.aws.amazon.com/kinesis/latest/dev/writing-with-agents.html)

### <span id="page-25-0"></span>Use the Agent to Pre-process Data

The agent can pre-process the records parsed from monitored files before sending them to your delivery stream. You can enable this feature by adding the dataProcessingOptions configuration setting to your file flow. One or more processing options can be added and they will be performed in the specified order.

The agent supports the following processing options. Because the agent is open-source, you can further develop and extend its processing options. You can download the agent from [Amazon Kinesis](https://github.com/awslabs/amazon-kinesis-agent) [Agent](https://github.com/awslabs/amazon-kinesis-agent).

### **Processing Options**

```
SINGLELINE
```
Converts a multi-line record to a single line record by removing newline characters, leading spaces, and trailing spaces.

```
{
     "optionName": "SINGLELINE"
}
```
CSVTOJSON

Converts a record from delimiter separated format to JSON format.

```
{
     "optionName": "CSVTOJSON",
     "customFieldNames": [ "field1", "field2", ... ],
     "delimiter": "yourdelimiter"
}
```

```
customFieldNames
```

```
[Required] The field names used as keys in each JSON key value pair. For example, if you
specify [ "f1", "f2"], the record "v1, v2" is converted to \{ "f1": "v1", "f2": "v2"}.
```
delimiter

The string used as the delimiter in the record. The default is a comma (,).

LOGTOJSON

{

Converts a record from a log format to JSON format. The supported log formats are **Apache Common Log**, **Apache Combined Log**, **Apache Error Log**, and **RFC3164 Syslog**.

"optionName": "LOGTOJSON",

```
 "logFormat": "logformat",
 "matchPattern": "yourregexpattern",
 "customFieldNames": [ "field1", "field2", … ]
```
logFormat

}

[Required] The log entry format. The following are possible values:

- COMMONAPACHELOG The Apache Common Log format. Each log entry has the following pattern by default: "%{host} %{ident} %{authuser} [%{datetime}] \"%{request}\" %{response} %{bytes}".
- COMBINEDAPACHELOG The Apache Combined Log format. Each log entry has the following pattern by default: "%{host} %{ident} %{authuser} [%{datetime}] \"%{request}\" %{response} %{bytes} %{referrer} %{agent}".
- APACHEERRORLOG The Apache Error Log format. Each log entry has the following pattern by default: "[%{timestamp}] [%{module}:%{severity}] [pid %{processid}:tid %{threadid}] [client: %{client}] %{message}".
- SYSLOG The RFC3164 Syslog format. Each log entry has the following pattern by default: "%{timestamp} %{hostname} %{program}[%{processid}]: %{message}".

#### matchPattern

Overrides the default pattern for the specified log format. Use this setting to extract values from log entries if they use a custom format. If you specify matchPattern, you must also specify customFieldNames.

customFieldNames

The custom field names used as keys in each JSON key value pair. You can use this setting to define field names for values extracted from matchPattern, or override the default field names of predefined log formats.

### **Example : LOGTOJSON Configuration**

Here is one example of a LOGTOJSON configuration for an Apache Common Log entry converted to JSON format:

```
 "optionName": "LOGTOJSON",
 "logFormat": "COMMONAPACHELOG"
```
Before conversion:

{

}

{

```
64.242.88.10 - - [07/Mar/2004:16:10:02 -0800] "GET /mailman/listinfo/
hsdivision HTTP/1.1" 200 6291
```
After conversion:

```
{"host":"64.242.88.10","ident":null,"authuser":null,"datetime":"07/
Mar/2004:16:10:02 -0800","request":"GET /mailman/listinfo/hsdivision
 HTTP/1.1","response":"200","bytes":"6291"}
```
### **Example : LOGTOJSON Configuration With Custom Fields**

Here is another example LOGTOJSON configuration:

```
 "optionName": "LOGTOJSON",
 "logFormat": "COMMONAPACHELOG",
 "customFieldNames": ["f1", "f2", "f3", "f4", "f5", "f6", "f7"]
```
With this configuration setting, the same Apache Common Log entry from the previous example is converted to JSON format as follows:

```
{"f1":"64.242.88.10","f2":null,"f3":null,"f4":"07/
Mar/2004:16:10:02 -0800","f5":"GET /mailman/listinfo/hsdivision
 HTTP/1.1","f6":"200","f7":"6291"}
```
### **Example : Convert Apache Common Log Entry**

}

The following flow configuration converts an Apache Common Log entry to a single line record in JSON format:

```
{ 
    "flows": [
        {
            "filePattern": "/tmp/app.log*", 
            "deliveryStream": "my-delivery-stream",
            "dataProcessingOptions": [
 {
                   "optionName": "LOGTOJSON",
                   "logFormat": "COMMONAPACHELOG"
 }
 ]
        }
    ] 
}
```
### **Example : Convert Multi-Line Records**

The following flow configuration parses multi-line records whose first line starts with "[SEQUENCE=". Each record is first converted to a single line record. Then, values are extracted from the record based on a tab delimiter. Extracted values are mapped to specified customFieldNames values to form a single-line record in JSON format.

```
{ 
    "flows": [
        {
            "filePattern": "/tmp/app.log*", 
            "deliveryStream": "my-delivery-stream",
            "multiLineStartPattern": "\\[SEQUENCE=",
            "dataProcessingOptions": [
 {
                   "optionName": "SINGLELINE"
               },
\{ "optionName": "CSVTOJSON",
                   "customFieldNames": [ "field1", "field2", "field3" ],
                   "delimiter": "\\t"
 }
 ]
        }
```
]

}

### **Example : LOGTOJSON Configuration with Match Pattern**

Here is one example of a LOGTOJSON configuration for an Apache Common Log entry converted to JSON format, with the last field (bytes) omitted:

```
{
     "optionName": "LOGTOJSON",
     "logFormat": "COMMONAPACHELOG",
    "matchPattern": "^([\\d.]+) (\\S+) (\\S+) \\[([\\w:/]+\\s[+\\-]\\d{4})\\]
\backslash" (.+?)\backslash" (\backslash d{3})",
     "customFieldNames": ["host", "ident", "authuser", "datetime", "request",
  "response"]
}
```
Before conversion:

```
123.45.67.89 - - [27/Oct/2000:09:27:09 -0400] "GET /java/javaResources.html
 HTTP/1.0" 200
```
After conversion:

```
{"host":"123.45.67.89","ident":null,"authuser":null,"datetime":"27/
Oct/2000:09:27:09 -0400","request":"GET /java/javaResources.html
 HTTP/1.0","response":"200"}
```
### <span id="page-28-0"></span>Agent CLI Commands

Automatically start the agent on system startup:

**sudo chkconfig aws-kinesis-agent on**

Check the status of the agent:

**sudo service aws-kinesis-agent status**

Stop the agent:

**sudo service aws-kinesis-agent stop**

Read the agent's log file from this location:

/var/log/aws-kinesis-agent/aws-kinesis-agent.log

Uninstall the agent:

**sudo yum remove aws-kinesis-agent**

# <span id="page-29-0"></span>Writing to a Delivery Stream Using the AWS SDK

You can use the [Firehose API](http://docs.aws.amazon.com/firehose/latest/APIReference/) to send data to a delivery stream using the [AWS SDK for Java](https://aws.amazon.com/developers/getting-started/java/), [.NET,](https://aws.amazon.com/developers/getting-started/net/) [Node.js](https://aws.amazon.com/developers/getting-started/nodejs/), [Python](https://aws.amazon.com/developers/getting-started/python/), or [Ruby](https://aws.amazon.com/developers/getting-started/ruby/). If you are new to Firehose, take some time to become familiar with the concepts and terminology presented in [What is Amazon Kinesis Firehose? \(p. 1\).](#page-5-0) For more information, see [Start Developing with Amazon Web Services.](http://aws.amazon.com/developers/getting-started/)

These examples do not represent production-ready code, in that they do not check for all possible exceptions, or account for all possible security or performance considerations.

The Firehose API offers two operations for sending data to your delivery stream: [PutRecord](http://docs.aws.amazon.com/firehose/latest/APIReference/API_PutRecord.html) and [PutRecordBatch.](http://docs.aws.amazon.com/firehose/latest/APIReference/API_PutRecordBatch.html) PutRecord() sends one data record within one call and PutRecordBatch() can send multiple data records within one call.

**Topics** 

- [Single Write Operations Using PutRecord \(p. 25\)](#page-29-1)
- [Batch Write Operations Using PutRecordBatch \(p. 25\)](#page-29-2)

### <span id="page-29-1"></span>Single Write Operations Using PutRecord

Putting data requires only the delivery stream name and a byte buffer (<=1000 KB). Because Firehose batches multiple records before loading the file into Amazon S3, you may want to add a record separator. To put data one record at a time into a delivery stream, use the following code:

```
PutRecordRequest putRecordRequest = new PutRecordRequest();
putRecordRequest.setDeliveryStreamName(deliveryStreamName);
String data = line + "\n";
Record record = createRecord(data);
putRecordRequest.setRecord(record);
// Put record into the DeliveryStream
firehoseClient.putRecord(putRecordRequest);
```
For more code context, see the sample code included in the AWS SDK. For information about request and response syntax, see the relevant topic in [Amazon Kinesis Firehose API Operations.](http://docs.aws.amazon.com/firehose/latest/APIReference/API_Operations.html)

### <span id="page-29-2"></span>Batch Write Operations Using PutRecordBatch

Putting data requires only the delivery stream name and a list of records. Because Firehose batches multiple records before loading the file into Amazon S3, you may want to add a record separator. To put data records in batches into a delivery stream, use the following code:

```
PutRecordBatchRequest putRecordBatchRequest = new PutRecordBatchRequest();
putRecordBatchRequest.setDeliveryStreamName(deliveryStreamName);
putRecordBatchRequest.setRecords(recordList);
// Put Record Batch records. Max No.Of Records we can put in a
// single put record batch request is 500
firehoseClient.putRecordBatch(putRecordBatchRequest);
recordList.clear();
```
For more code context, see the sample code included in the AWS SDK. For information about request and response syntax, see the relevant topic in [Amazon Kinesis Firehose API Operations.](http://docs.aws.amazon.com/firehose/latest/APIReference/API_Operations.html)

# <span id="page-31-0"></span>Amazon Kinesis Firehose Data **Delivery**

After data is sent to your delivery stream, it is automatically delivered to the destination you choose.

### **Topics**

- [Data Delivery Format \(p. 27\)](#page-31-1)
- [Data Delivery Frequency \(p. 28\)](#page-32-0)
- [Data Delivery Failure Handling \(p. 28\)](#page-32-1)
- [Amazon S3 Object Name Format \(p. 29\)](#page-33-0)
- [Amazon S3 Backup for the Amazon ES Destination \(p. 29\)](#page-33-1)
- [Index Rotation for the Amazon ES Destination \(p. 29\)](#page-33-2)

## <span id="page-31-1"></span>Data Delivery Format

For data delivery to Amazon S3, Firehose concatenates multiple incoming records based on buffering configuration of your delivery stream, and then delivers them to Amazon S3 as an S3 object. You may want to add a record separator at the end of each record before you send it to Firehose so that you can divide a delivered S3 object to individual records.

For data delivery to Amazon Redshift, Firehose first delivers incoming data to your S3 bucket in the format described earlier. Firehose then issues an Amazon Redshift **COPY** command to load the data from your S3 bucket to your Amazon Redshift cluster. You need to make sure that after Firehose concatenates multiple incoming records to an S3 object, the S3 object can be copied to your Amazon Redshift cluster. For more information, see [Amazon Redshift COPY Command Data Format](http://docs.aws.amazon.com/redshift/latest/dg/copy-parameters-data-format.html) [Parameters.](http://docs.aws.amazon.com/redshift/latest/dg/copy-parameters-data-format.html)

For data delivery to Amazon ES, Firehose buffers incoming records based on buffering configuration of your delivery stream, and then generates an Elasticsearch bulk request to index multiple records to your Elasticsearch cluster. You need to make sure that your record is UTF-8 encoded and flattened to a single line JSON object before you send it to Firehose. Also, the rest.action.multi.allow\_explicit\_index option for your Elasticsearch cluster needs to be set to true (default) in order to take bulk requests with an explicit index that is set per record. For more information, see [Amazon ES Configure Advanced Options](http://docs.aws.amazon.com/elasticsearch-service/latest/developerguide//es-createupdatedomains.html#es-createdomain-configure-advanced-options) in the Amazon Elasticsearch Service Developer Guide.

# <span id="page-32-0"></span>Data Delivery Frequency

Each Firehose destination has its own data delivery frequency.

### **Amazon S3**

The frequency of data delivery to Amazon S3 is determined by the S3 **Buffer size** and **Buffer interval** value you configured for your delivery stream. Firehose buffers incoming data before delivering it to Amazon S3. You can configure the values for S3 **Buffer size** (1 MB to 128 MB) or **Buffer interval** (60 to 900 seconds), and the condition satisfied first triggers data delivery to Amazon S3. Note that in circumstances where data delivery to the destination is falling behind data writing to the delivery stream, Firehose raises the buffer size dynamically to catch up and make sure that all data is delivered to the destination.

### **Amazon Redshift**

The frequency of data **COPY** operations from Amazon S3 to Amazon Redshift is determined by how fast your Amazon Redshift cluster can finish the **COPY** command. If there is still data to copy, Firehose issues a new **COPY** command as soon as the previous **COPY** command is successfully finished by Amazon Redshift.

### **Amazon Elasticsearch Service**

The frequency of data delivery to Amazon ES is determined by the Elasticsearch **Buffer size** and **Buffer interval** values that you configured for your delivery stream. Firehose buffers incoming data before delivering it to Amazon ES. You can configure the values for Elasticsearch **Buffer size** (1 MB to 100 MB) or **Buffer interval** (60 to 900 seconds), and the condition satisfied first triggers data delivery to Amazon ES. Note that in circumstances where data delivery to the destination is falling behind data writing to the delivery stream, Firehose raises the buffer size dynamically to catch up and make sure that all data is delivered to the destination.

# <span id="page-32-1"></span>Data Delivery Failure Handling

Each Firehose destination has its own data delivery failure handling.

### **Amazon S3**

Data delivery to your S3 bucket might fail for reasons such as the bucket doesn't exist anymore, the IAM role that Firehose assumes doesn't have access to the bucket, network failure, or similar events. Under these conditions, Firehose keeps retrying for up to 24 hours until the delivery succeeds. The maximum data storage time of Firehose is 24 hours and your data is lost if data delivery fails for more than 24 hours.

### **Amazon Redshift**

For the Amazon Redshift destination, you can specify a retry duration (0-7200 seconds) when creating a delivery stream.

Data delivery to your Amazon Redshift cluster might fail for reasons such as incorrect Amazon Redshift cluster configuration of your delivery stream, Amazon Redshift cluster under maintenance, network failure, or similar events. Under these conditions, Firehose retries for the specified time duration and skips that particular batch of S3 objects. The skipped objects' information is delivered to your S3 bucket as a manifest file in the errors / folder, which you can use for manual backfill. For information about how to COPY data manually with manifest files, see [Using a Manifest to Specify Data Files](http://docs.aws.amazon.com/redshift/latest/dg/loading-data-files-using-manifest.html).

### **Amazon Elasticsearch Service**

For the Amazon ES destination, you can specify a retry duration (0-7200 seconds) when creating a delivery stream.

Data delivery to your Amazon ES cluster might fail for reasons such as incorrect Amazon ES cluster configuration of your delivery stream, Amazon ES cluster under maintenance, network failure, or similar events. Under these conditions, Firehose retries for the specified time duration

and then skips that particular index request. The skipped documents are delivered to your S3 bucket in the elasticsearch\_failed/ folder, which you can use for manual backfill.

# <span id="page-33-0"></span>Amazon S3 Object Name Format

Firehose adds a UTC time prefix in the format YYYY/MM/DD/HH before putting objects to Amazon S3. The prefix translates into the Amazon S3 folder structure, where each label separated by a forward slash (/) becomes a sub-folder. You can modify this folder structure by adding your own top-level folder with a forward slash (for example,  $myApp/YYYY/MM/DD/HH$ ) or prepending text to the YYYY toplevel folder name (for example, myApp YYYY/MM/DD/HH). This is accomplished by specifying an **S3 prefix** when creating the delivery stream, either by using the Firehose console or the API.

The S3 object name follows the pattern DeliveryStreamName-DeliveryStreamVersion-YYYY-MM-DD-HH-MM-SS-RandomString, where DeliveryStreamVersion begins with 1 and increases by 1 for every configuration change of the delivery stream. You can change delivery stream configurations (for example, the name of the S3 bucket, buffering hints, compression, and encryption) with the Firehose console, or by using the [UpdateDestination](http://docs.aws.amazon.com/firehose/latest/APIReference/API_UpdateDestination.html) API operation.

# <span id="page-33-1"></span>Amazon S3 Backup for the Amazon ES **Destination**

For the Amazon ES destination, you can choose to back up failed documents only or all documents to your S3 bucket. If the all documents mode is configured, Firehose delivers all data to your S3 bucket concurrently with data delivery to Amazon ES. The data delivery format to Amazon S3 follows what is described under Data Delivery Format  $(p. 27)$ , and the S3 object name format follows what is described under [Amazon S3 Object Name Format \(p. 29\)](#page-33-0). Regardless of which backup mode is configured, when data delivery to Amazon ES fails, the failed documents are delivered to your S3 bucket under elasticsearch-failed/ using the following JSON format for each failed document:

```
{
     "attemptsMade": "(number of index requests attempted)",
     "arrivalTimestamp": "(the time when the document was received by
 Firehose)",
     "errorCode": "(http error code returned by Elasticsearch)",
     "errorMessage": "(error message returned by Elasticsearch)",
     "attemptEndingTimestamp": "(the time when Firehose stopped attempting
 index request)",
     "esDocumentId": "(intended Elasticsearch document ID)",
     "esIndexName": "(intended Elasticsearch index name)",
     "esTypeName": "(intended Elasticsearch type name)",
     "rawData": "(base64-encoded document data)"
}
```
# <span id="page-33-2"></span>Index Rotation for the Amazon ES Destination

For the Amazon ES destination, you can specify a time-based index rotation option from one of the following five options: **NoRotation**, **OneHour**, **OneDay**, **OneWeek**, **OneMonth**.

Depending on the rotation option you choose, Firehose appends a portion of the UTC arrival timestamp to your specified index name, and rotates the appended timestamp accordingly. The following example

shows the resulting index name in Amazon ES for each index rotation option, where specified index name is **myindex** and the arrival timestamp is 2016-02-25T13:00:00Z.

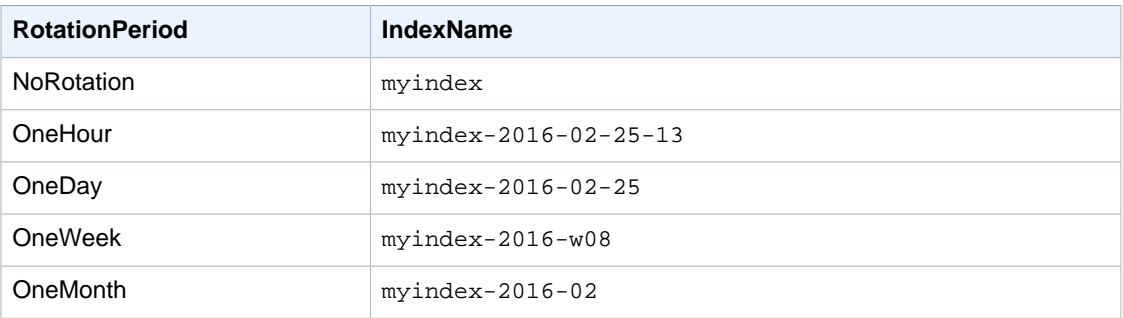

# <span id="page-35-0"></span>Monitoring Amazon Kinesis Firehose

You can monitor Amazon Kinesis Firehose using the following features:

- [CloudWatch metrics \(p. 31\)—](#page-35-1) Firehose sends Amazon CloudWatch custom metrics with detailed monitoring for each delivery stream.
- [CloudWatch logs \(p. 34\)—](#page-38-1) Firehose sends CloudWatch custom logs with detailed monitoring for each delivery stream.
- [Amazon Kinesis Agent \(p. 37\)—](#page-41-1) Amazon Kinesis Agent publishes custom CloudWatch metrics to help assess if the agent is working as expected.
- [API logging and history \(p. 38\)—](#page-42-1) Firehose uses AWS CloudTrail to log API calls and store the data in an Amazon S3 bucket, and to maintain API call history.

# <span id="page-35-1"></span>Monitoring with Amazon CloudWatch Metrics

Firehose integrates with CloudWatch metrics so that you can collect, view, and analyze CloudWatch metrics for your delivery streams. For example, you can monitor the IncomingBytes and IncomingRecords metrics to keep track of data ingested into Firehose from data producers.

The metrics that you configure for your delivery streams and agents are automatically collected and pushed to CloudWatch every five minutes. Metrics are archived for two weeks; after that period, the data is discarded.

The metrics collected for delivery streams are free of charge. For information about Amazon Kinesis agent metrics, see [Monitoring Amazon Kinesis Agent Health \(p. 37\)](#page-41-1).

**Topics** 

- [Service-level CloudWatch Metrics \(p. 31\)](#page-35-2)
- [API-Level CloudWatch Metrics \(p. 32\)](#page-36-0)
- [Accessing CloudWatch Metrics for Firehose \(p. 34\)](#page-38-0)

### <span id="page-35-2"></span>Service-level CloudWatch Metrics

The AWS/Firehose namespace includes the following service-level metrics.

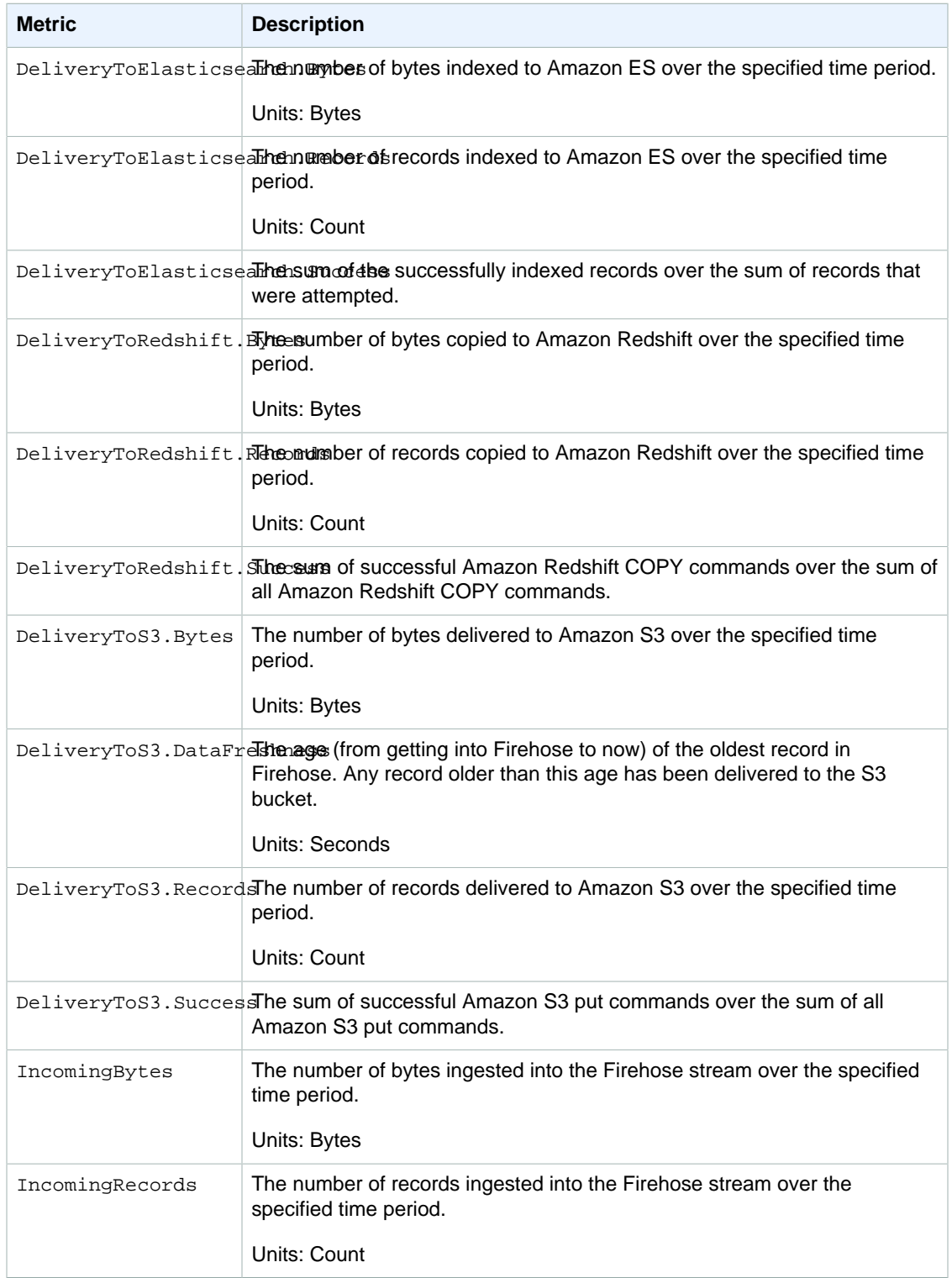

### <span id="page-36-0"></span>API-Level CloudWatch Metrics

The AWS/Firehose namespace includes the following API-level metrics.

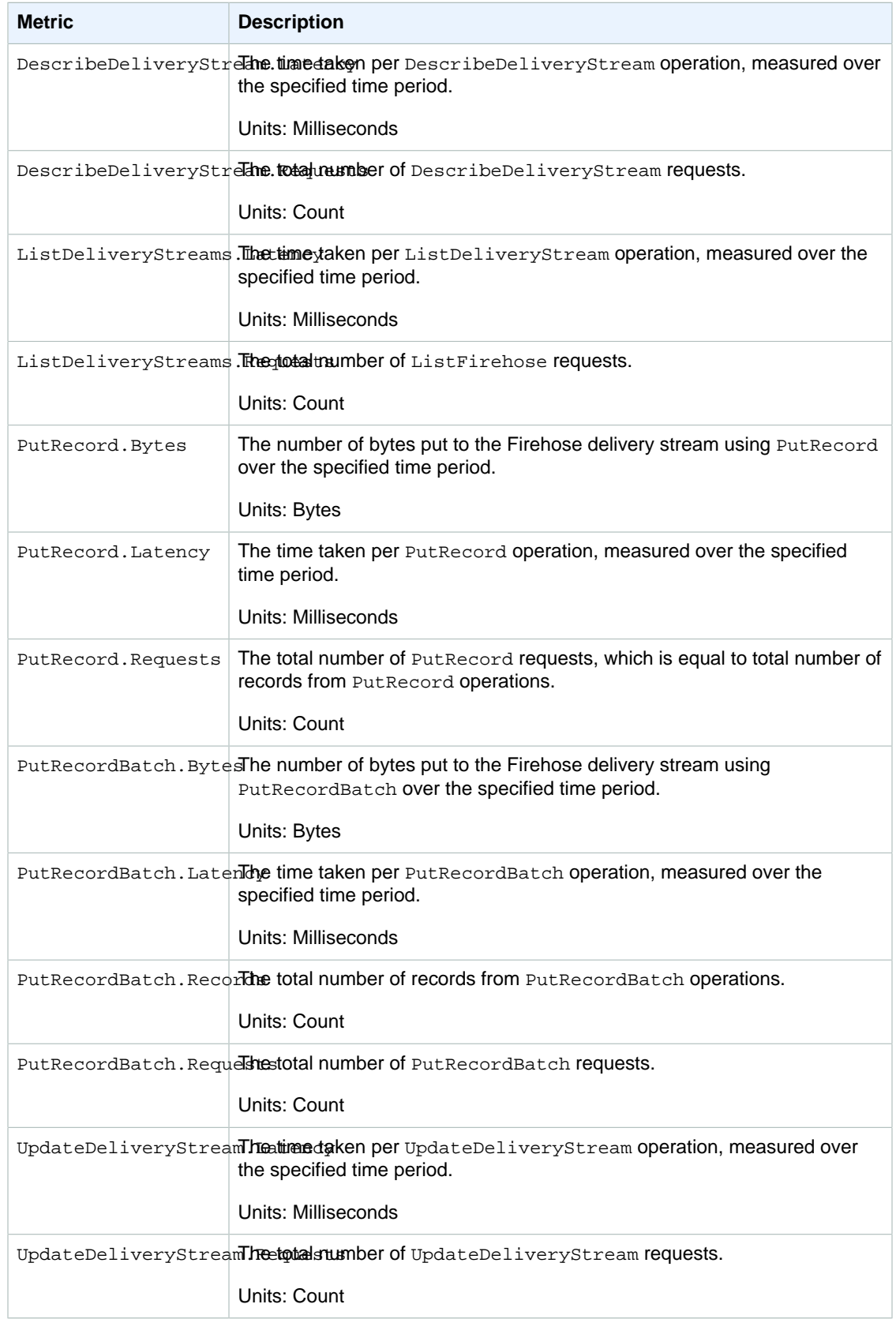

## <span id="page-38-0"></span>Accessing CloudWatch Metrics for Firehose

You can monitor metrics for Firehose using the CloudWatch console, command line, or CloudWatch API. The following procedures show you how to access metrics using these different methods.

### **To access metrics using the CloudWatch console**

- 1. Open the CloudWatch console at [https://console.aws.amazon.com/cloudwatch/.](https://console.aws.amazon.com/cloudwatch/)
- 2. On the navigation bar, choose a region.
- 3. In the navigation pane, choose **Metrics**.
- 4. In the **CloudWatch Metrics by Category** pane, choose **Firehose Metrics**.
- 5. Select the relevant row to view the statistics for the specified **MetricName** and **DeliveryStreamName** values.
- 6. (Optional) In the graph pane, select a statistic and a time period and then create a CloudWatch alarm using these settings.

To access metrics using the AWS CLI

Use the [list-metrics](http://docs.aws.amazon.com/cli/latest/reference/cloudwatch/list-metrics.html) and [get-metric-statistics](http://docs.aws.amazon.com/cli/latest/reference/cloudwatch/get-metric-statistics.html) commands.

To access metrics using the CloudWatch CLI

Use the [mon-list-metrics](http://docs.aws.amazon.com/AmazonCloudWatch/latest/cli/cli-mon-list-metrics.html) and [mon-get-stats](http://docs.aws.amazon.com/AmazonCloudWatch/latest/cli/cli-mon-get-stats.html) commands.

To access metrics using the CloudWatch API

Use the [ListMetrics](http://docs.aws.amazon.com/AmazonCloudWatch/latest/APIReference/API_ListMetrics.html) and [GetMetricStatistics](http://docs.aws.amazon.com/AmazonCloudWatch/latest/APIReference/API_GetMetricStatistics.html) operations.

# <span id="page-38-1"></span>Monitoring with Amazon CloudWatch Logs

Firehose integrates with CloudWatch Logs so that you can view the specific error logs if data delivery fails. You can enable Firehose error logging in the Firehose console when you create your delivery stream or through the CloudWatchLoggingOptions configuration of the Firehose [CreateDeliveryStream](http://docs.aws.amazon.com/firehose/latest/APIReference/API_CreateDeliveryStream.html) operation.

If you enable Firehose error logging in the Firehose console, a log group and corresponding log streams are created for the delivery stream on your behalf. The log group name follows the pattern of /aws/kinesisfirehose/delivery\_stream\_name, where delivery\_stream\_name is the corresponding delivery stream name. The log stream name follows the pattern of **S3Delivery**, **RedshiftDelivery**, or **ElasticsearchDelivery**, depending on the delivery destination.

For example, if you create a delivery stream "MyStream" with Amazon Redshift as the destination and enable Firehose error logging in the Firehose console, a log group named aws/kinesisfirehose/ MyStream and two log streams named **S3Delivery** and **RedshiftDelivery**, respectively, are created on your behalf. In this example, log stream **S3Delivery** is used for logging errors related to delivery failure to the intermediate S3 bucket, and log stream **RedshiftDelivery** is used for logging errors related to delivery failure to your Amazon Redshift cluster.

If you enable Firehose error logging through the CloudWatchLoggingOptions configuration of the Firehose [CreateDeliveryStream](http://docs.aws.amazon.com/firehose/latest/APIReference/API_CreateDeliveryStream.html) operation, a log group and a log stream must be created in advance. We recommend reserving that log group and log stream for Firehose error logging exclusively. Also ensure the associated IAM policy has "logs: putLogEvents" permission. For more information, see [Controlling Access with Amazon Kinesis Firehose \(p. 44\).](#page-48-0)

Note that Firehose does not guarantee that all delivery error logs are sent to CloudWatch Logs. In circumstances where delivery failure rate is high, Firehose samples delivery error logs before sending them to CloudWatch Logs.

There is a nominal charge for error logs sent to CloudWatch Logs. For more information, see [Amazon](http://aws.amazon.com/cloudwatch/pricing/) [CloudWatch Pricing.](http://aws.amazon.com/cloudwatch/pricing/)

**Topics** 

- [CloudWatch Logs \(p. 35\)](#page-39-0)
- [Accessing CloudWatch Logs for Firehose \(p. 37\)](#page-41-0)

### <span id="page-39-0"></span>CloudWatch Logs

The following is a list of error codes and messages for each Firehose destination. Each error message also describes the proper action to take in order to fix the issue.

Errors

- [Amazon S3 Error List \(p. 35\)](#page-39-1)
- [Amazon Redshift Error List \(p. 36\)](#page-40-0)
- [Amazon Elasticsearch Service Errors \(p. 37\)](#page-41-2)

### <span id="page-39-1"></span>Amazon S3 Error List

Firehose may send the following Amazon S3-related errors to CloudWatch Logs.

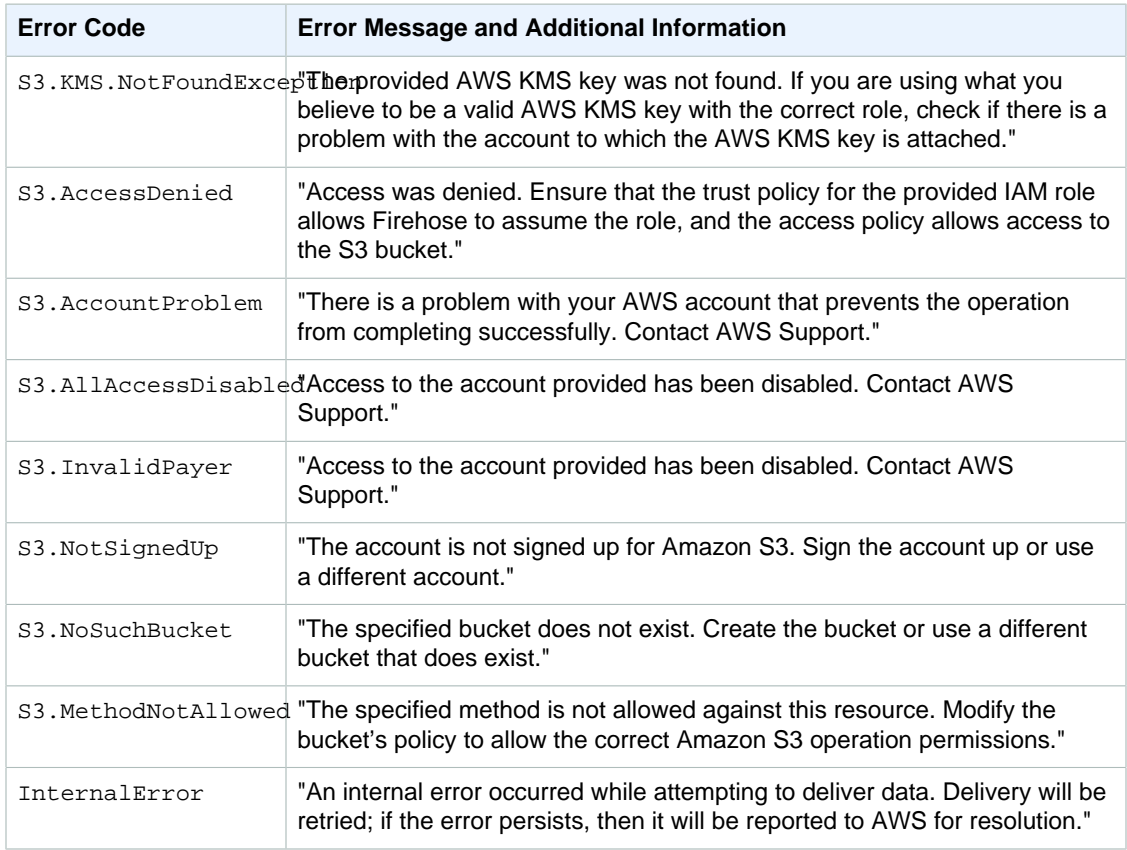

### <span id="page-40-0"></span>Amazon Redshift Error List

Firehose may send the following Amazon Redshift-related errors to CloudWatch Logs.

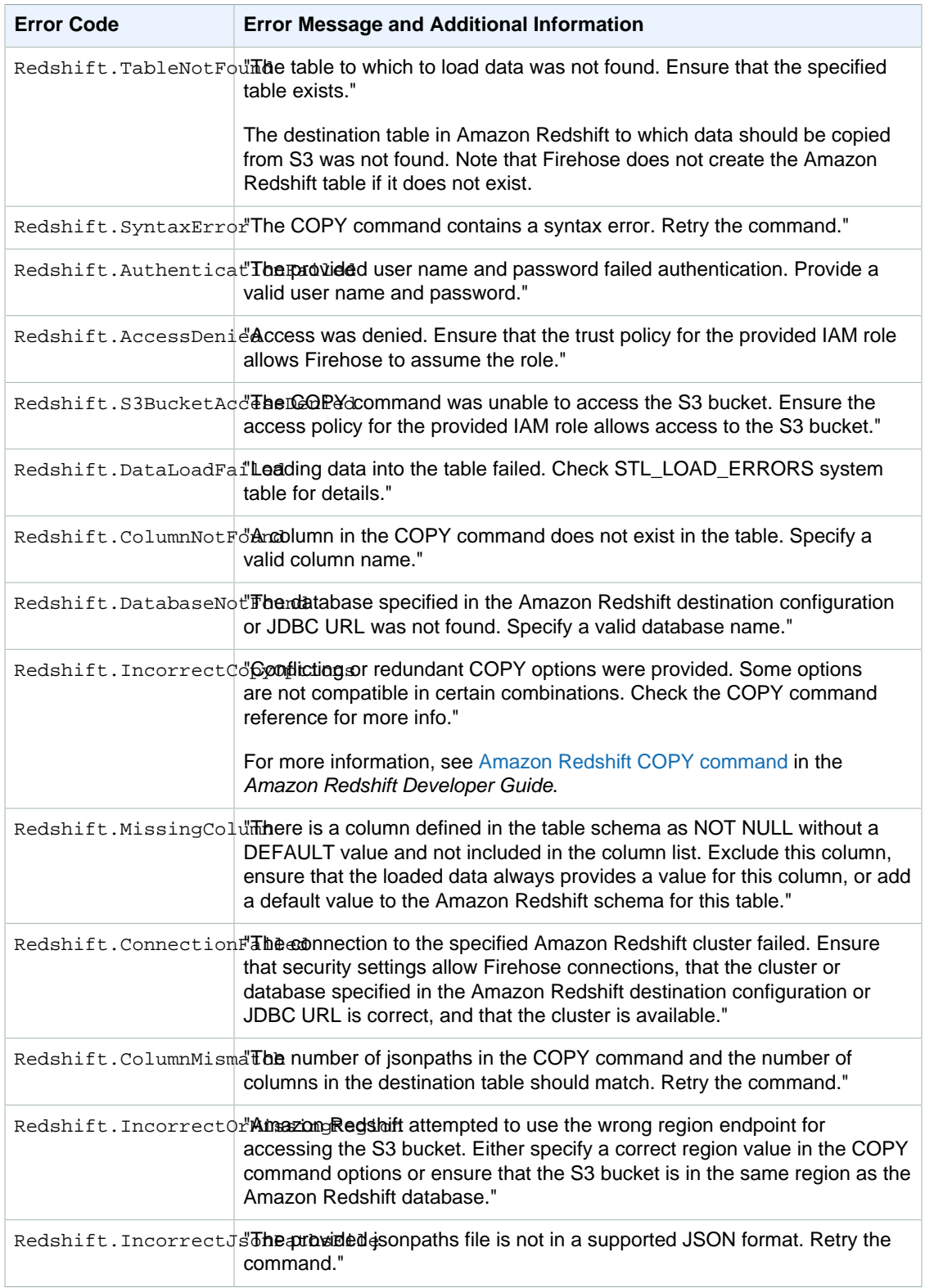

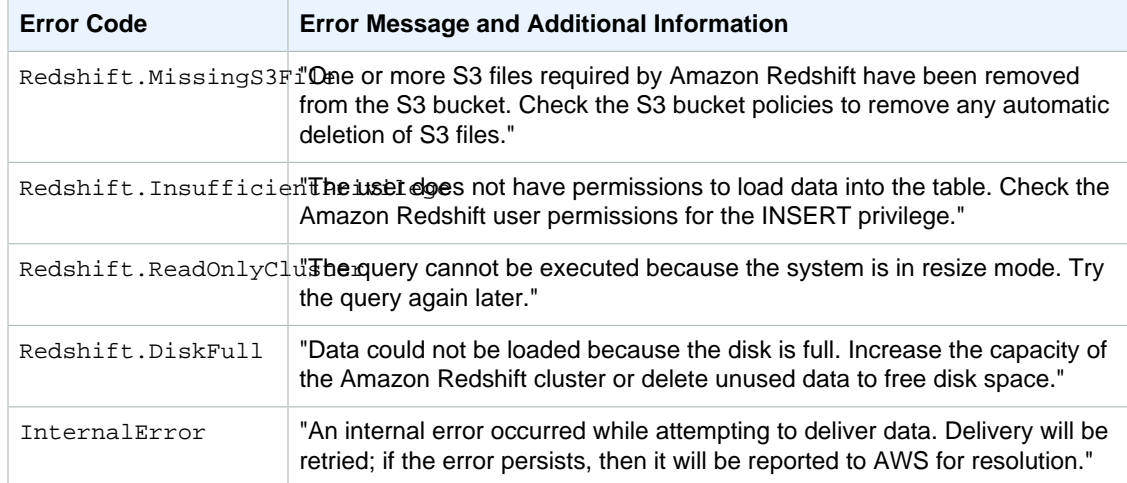

### <span id="page-41-2"></span>Amazon Elasticsearch Service Errors

For the Amazon ES destination, Firehose sends errors to CloudWatch Logs as they are returned by Elasticsearch.

### <span id="page-41-0"></span>Accessing CloudWatch Logs for Firehose

You can view error logs related to Firehose data delivery failure using the Firehose console or CloudWatch console. The following procedures show you how to access error logs using these two methods.

### **To access error logs using the Firehose console**

- 1. Open the Firehose console at [https://console.aws.amazon.com/firehose/.](https://console.aws.amazon.com/firehose/)
- 2. On the navigation bar, choose a region.
- 3. Select a delivery stream name to go to the delivery stream details page.
- 4. Choose **Error Log** to view a list of error logs related to data delivery failure.

### **To access error logs using the CloudWatch console**

- 1. Open the CloudWatch console at [https://console.aws.amazon.com/cloudwatch/.](https://console.aws.amazon.com/cloudwatch/)
- 2. On the navigation bar, choose a region.
- 3. In the navigation pane, choose **Logs**.
- 4. Select a log group and log stream to view a list of error logs related to data delivery failure.

# <span id="page-41-1"></span>Monitoring Amazon Kinesis Agent Health

Amazon Kinesis Agent publishes custom CloudWatch metrics with a namespace of **AWSKinesisAgent** to help assess if the agent is healthy, submitting data into Firehose as specified, and consuming the appropriate amount of CPU and memory resources on the data producer.

Metrics such as number of records and bytes sent are useful to understand the rate at which the agent is submitting data to the delivery stream. When these metrics fall below expected thresholds by some

percentage or drop to zero, it could indicate configuration issues, network errors, or agent health issues. Metrics such as on-host CPU and memory consumption and agent error counters indicate data producer resource usage, and provide insights into potential configuration or host errors. Finally, the agent also logs service exceptions to help investigate agent issues.

The agent metrics are reported in the region specified in the agent configuration setting cloudwatch.endpoint. For more information, see [Agent Configuration Settings \(p. 18\).](#page-22-1)

There is a nominal charge for metrics emitted from Amazon Kinesis Agent, which are enabled by default. For more information, see [Amazon CloudWatch Pricing.](http://aws.amazon.com/cloudwatch/pricing/)

### <span id="page-42-0"></span>Monitoring with CloudWatch

Amazon Kinesis Agent sends the following metrics to CloudWatch.

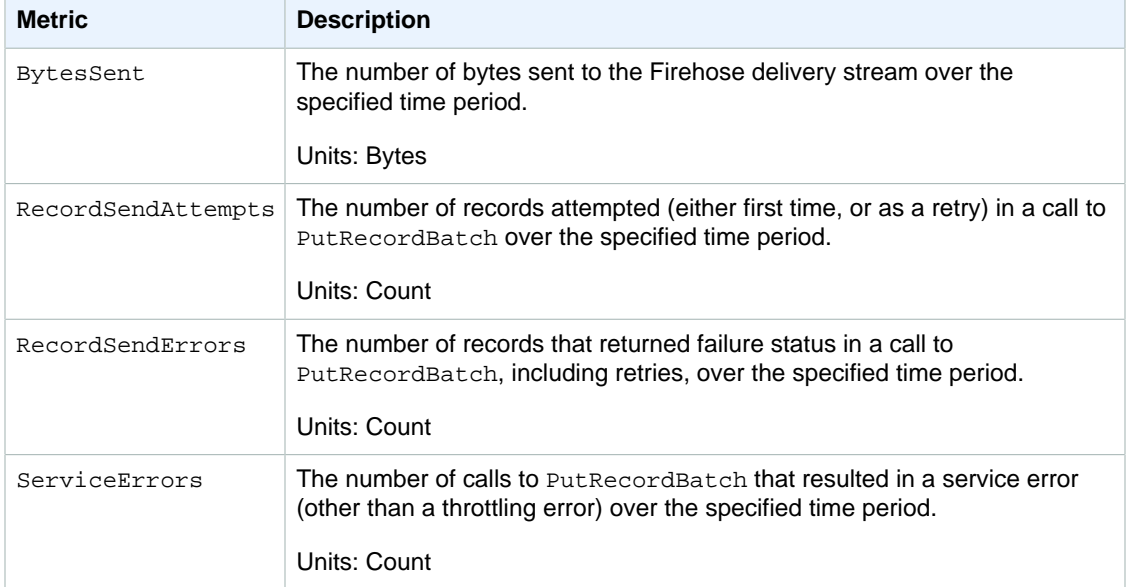

# <span id="page-42-1"></span>Monitoring Amazon Kinesis Firehose API Calls with AWS CloudTrail

Amazon Kinesis Firehose is integrated with AWS CloudTrail, which captures API calls, delivers the log files to an Amazon S3 bucket that you specify, and maintains API call history. CloudTrail captures API calls made from the Firehose console or from your code to the Firehose API. With the information collected by CloudTrail, you can determine the request that was made to Firehose, the IP address from which the request was made, who made the request, when it was made, and so on.

To learn more about CloudTrail, including how to configure and enable it, see the [AWS CloudTrail User](http://docs.aws.amazon.com/awscloudtrail/latest/userguide/) [Guide](http://docs.aws.amazon.com/awscloudtrail/latest/userguide/).

### **Topics**

- [Firehose and CloudTrail History \(p. 39\)](#page-43-0)
- [Firehose and CloudTrail Logging \(p. 39\)](#page-43-1)
- [CloudTrail Log File Entries for Firehose \(p. 40\)](#page-44-0)

## <span id="page-43-0"></span>Firehose and CloudTrail History

The CloudTrail API activity history feature lets you look up and filter events captured by CloudTrail. You can look up events related to the creation, modification, or deletion of resources in your AWS account on a per-region basis. Events can be looked up by using the CloudTrail console, or programmatically by using the AWS SDKs or AWS CLI.

The following actions are supported:

- [CreateDeliveryStream](http://docs.aws.amazon.com/firehose/latest/APIReference/API_CreateDeliveryStream.html)
- [DeleteDeliveryStream](http://docs.aws.amazon.com/firehose/latest/APIReference/API_DeleteDeliveryStream)
- [UpdateDestination](http://docs.aws.amazon.com/firehose/latest/APIReference/API_UpdateDestination.html)

## <span id="page-43-1"></span>Firehose and CloudTrail Logging

When CloudTrail logging is enabled in your AWS account, API calls made to specific Firehose actions are tracked in CloudTrail log files. Firehose actions are written with other AWS service records. CloudTrail determines when to create and write to a new file based on the specified time period and file size.

The following actions are supported:

- [CreateDeliveryStream](http://docs.aws.amazon.com/firehose/latest/APIReference/API_CreateDeliveryStream.html)
- [DescribeDeliveryStream](http://docs.aws.amazon.com/firehose/latest/APIReference/API_DescribeDeliveryStream.html)
- [ListDeliveryStreams](http://docs.aws.amazon.com/firehose/latest/APIReference/API_ListDeliveryStreams.html)
- [UpdateDestination](http://docs.aws.amazon.com/firehose/latest/APIReference/API_UpdateDestination.html)
- [DeleteDeliveryStream](http://docs.aws.amazon.com/firehose/latest/APIReference/API_DeleteDeliveryStream)

Every log entry contains information about who generated the request. For example, if a request is made to create a delivery stream (**CreateDeliveryStream**), the user identity of the person or service that made the request is logged. The user identity information in the log entry helps you determine the following:

- Whether the request was made with root or IAM user credentials
- Whether the request was made with temporary security credentials for a role or federated user
- Whether the request was made by another AWS service

For more information, see the [CloudTrail userIdentity Element.](http://docs.aws.amazon.com/awscloudtrail/latest/userguide/cloudtrail-event-reference-user-identity.html)

You can store your log files in your bucket for as long as you need to, but you can also define Amazon S3 lifecycle rules to archive or delete log files automatically. By default, your log files are encrypted by using Amazon S3 server-side encryption (SSE).

You can have CloudTrail publish SNS notifications when new log files are delivered if you want to take quick action upon log file delivery. For information, see [Configuring Amazon SNS Notifications](http://docs.aws.amazon.com/awscloudtrail/latest/userguide/getting_notifications_top_level.html) in the AWS CloudTrail User Guide.

You can also aggregate Firehose log files from multiple AWS regions and multiple AWS accounts into a single S3 bucket. For more information, see [Receiving CloudTrail Log Files from Multiple Regions](http://docs.aws.amazon.com/awscloudtrail/latest/userguide/cloudtrail-receive-logs-from-multiple-accounts.html) and [Receiving CloudTrail Log Files from Multiple Accounts](http://docs.aws.amazon.com/awscloudtrail/latest/userguide/cloudtrail-receive-logs-from-multiple-accounts.html) in the AWS CloudTrail User Guide.

## <span id="page-44-0"></span>CloudTrail Log File Entries for Firehose

CloudTrail log files contain one or more log entries. Each entry lists multiple JSON-formatted events. A log entry represents a single request from any source and includes information about the requested action, the date and time of the action, request parameters, and so on. The log entries are not an ordered stack trace of the public API calls, so they do not appear in any specific order.

The following is an example CloudTrail log entry. Note that for security reasons the username and password for **RedshiftDestinationConfiguration** will be omitted and returned as an empty string.

```
{
   "Records":[
         {
             "eventVersion":"1.02",
             "userIdentity":{
                 "type":"IAMUser",
                 "principalId":"AKIAIOSFODNN7EXAMPLE",
                 "arn":"arn:aws:iam::111122223333:user/CloudTrail_Test_User",
                 "accountId":"111122223333",
                 "accessKeyId":"AKIAI44QH8DHBEXAMPLE",
                 "userName":"CloudTrail_Test_User"
             },
             "eventTime":"2016-02-24T18:08:22Z",
             "eventSource":"firehose.amazonaws.com",
             "eventName":"CreateDeliveryStream",
             "awsRegion":"us-east-1",
             "sourceIPAddress":"127.0.0.1",
             "userAgent":"aws-internal/3",
             "requestParameters":{
                 "deliveryStreamName":"TestRedshiftStream",
                 "redshiftDestinationConfiguration":{
                 "s3Configuration":{
                     "compressionFormat":"GZIP",
                     "prefix":"prefix",
                     "bucketARN":"arn:aws:s3:::firehose-cloudtrail-test-
bucket",
                     "roleARN":"arn:aws:iam::111122223333:role/Firehose",
                     "bufferingHints":{
                         "sizeInMBs":3,
                         "intervalInSeconds":900
 },
                     "encryptionConfiguration":{
                         "kMSEncryptionConfig":{
                             "aWSKMSKeyARN":"arn:aws:kms:us-east-1:key"
 }
 }
                 },
                 "clusterJDBCURL":"jdbc:redshift://example.abc123.us-
west-2.redshift.amazonaws.com:5439/dev",
                 "copyCommand":{
                     "copyOptions":"copyOptions",
                     "dataTableName":"dataTable"
                 },
                 "password":"",
                 "username":"",
                 "roleARN":"arn:aws:iam::111122223333:role/Firehose"
 }
         },
```

```
 "responseElements":{
             "deliveryStreamARN":"arn:aws:firehose:us-
east-1:111122223333:deliverystream/TestRedshiftStream"
         },
         "requestID":"958abf6a-db21-11e5-bb88-91ae9617edf5",
         "eventID":"875d2d68-476c-4ad5-bbc6-d02872cfc884",
         "eventType":"AwsApiCall",
         "recipientAccountId":"111122223333"
     },
     {
         "eventVersion":"1.02",
         "userIdentity":{
             "type":"IAMUser",
             "principalId":"AKIAIOSFODNN7EXAMPLE",
             "arn":"arn:aws:iam::111122223333:user/CloudTrail_Test_User",
             "accountId":"111122223333",
             "accessKeyId":"AKIAI44QH8DHBEXAMPLE",
             "userName":"CloudTrail_Test_User"
         },
         "eventTime":"2016-02-24T18:08:54Z",
         "eventSource":"firehose.amazonaws.com",
         "eventName":"DescribeDeliveryStream",
         "awsRegion":"us-east-1",
         "sourceIPAddress":"127.0.0.1",
         "userAgent":"aws-internal/3",
         "requestParameters":{
             "deliveryStreamName":"TestRedshiftStream"
         },
         "responseElements":null,
         "requestID":"aa6ea5ed-db21-11e5-bb88-91ae9617edf5",
         "eventID":"d9b285d8-d690-4d5c-b9fe-d1ad5ab03f14",
         "eventType":"AwsApiCall",
         "recipientAccountId":"111122223333"
     },
     {
         "eventVersion":"1.02",
         "userIdentity":{
             "type":"IAMUser",
             "principalId":"AKIAIOSFODNN7EXAMPLE",
             "arn":"arn:aws:iam::111122223333:user/CloudTrail_Test_User",
             "accountId":"111122223333",
             "accessKeyId":"AKIAI44QH8DHBEXAMPLE",
             "userName":"CloudTrail_Test_User"
         },
         "eventTime":"2016-02-24T18:10:00Z",
         "eventSource":"firehose.amazonaws.com",
         "eventName":"ListDeliveryStreams",
         "awsRegion":"us-east-1",
         "sourceIPAddress":"127.0.0.1",
         "userAgent":"aws-internal/3",
         "requestParameters":{
             "limit":10
         },
         "responseElements":null,
         "requestID":"d1bf7f86-db21-11e5-bb88-91ae9617edf5",
         "eventID":"67f63c74-4335-48c0-9004-4ba35ce00128",
         "eventType":"AwsApiCall",
         "recipientAccountId":"111122223333"
     },
```

```
 {
         "eventVersion":"1.02",
         "userIdentity":{
             "type":"IAMUser",
             "principalId":"AKIAIOSFODNN7EXAMPLE",
             "arn":"arn:aws:iam::111122223333:user/CloudTrail_Test_User",
             "accountId":"111122223333",
             "accessKeyId":"AKIAI44QH8DHBEXAMPLE",
             "userName":"CloudTrail_Test_User"
         },
         "eventTime":"2016-02-24T18:10:09Z",
         "eventSource":"firehose.amazonaws.com",
         "eventName":"UpdateDestination",
         "awsRegion":"us-east-1",
         "sourceIPAddress":"127.0.0.1",
         "userAgent":"aws-internal/3",
         "requestParameters":{
             "destinationId":"destinationId-000000000001",
             "deliveryStreamName":"TestRedshiftStream",
             "currentDeliveryStreamVersionId":"1",
             "redshiftDestinationUpdate":{
                 "roleARN":"arn:aws:iam::111122223333:role/Firehose",
                 "clusterJDBCURL":"jdbc:redshift://example.abc123.us-
west-2.redshift.amazonaws.com:5439/dev",
                 "password":"",
                 "username":"",
                 "copyCommand":{
                     "copyOptions":"copyOptions",
                     "dataTableName":"dataTable"
                 },
                 "s3Update":{
                     "bucketARN":"arn:aws:s3:::firehose-cloudtrail-test-
bucket-update",
                     "roleARN":"arn:aws:iam::111122223333:role/Firehose",
                     "compressionFormat":"GZIP",
                     "bufferingHints":{
                         "sizeInMBs":3,
                         "intervalInSeconds":900
 },
                     "encryptionConfiguration":{
                         "kMSEncryptionConfig":{
                             "aWSKMSKeyARN":"arn:aws:kms:us-east-1:key"
 }
 },
                     "prefix":"arn:aws:s3:::firehose-cloudtrail-test-bucket"
 }
 }
         },
         "responseElements":null,
         "requestID":"d549428d-db21-11e5-bb88-91ae9617edf5",
         "eventID":"1cb21e0b-416a-415d-bbf9-769b152a6585",
         "eventType":"AwsApiCall",
         "recipientAccountId":"111122223333"
     },
\{ "eventVersion":"1.02",
         "userIdentity":{
             "type":"IAMUser",
             "principalId":"AKIAIOSFODNN7EXAMPLE",
```

```
 "arn":"arn:aws:iam::111122223333:user/CloudTrail_Test_User",
           "accountId":"111122223333",
           "accessKeyId":"AKIAI44QH8DHBEXAMPLE",
           "userName":"CloudTrail_Test_User"
       },
       "eventTime":"2016-02-24T18:10:12Z",
       "eventSource":"firehose.amazonaws.com",
       "eventName":"DeleteDeliveryStream",
       "awsRegion":"us-east-1",
       "sourceIPAddress":"127.0.0.1",
       "userAgent":"aws-internal/3",
       "requestParameters":{
           "deliveryStreamName":"TestRedshiftStream"
       },
       "responseElements":null,
       "requestID":"d85968c1-db21-11e5-bb88-91ae9617edf5",
       "eventID":"dd46bb98-b4e9-42ff-a6af-32d57e636ad1",
       "eventType":"AwsApiCall",
       "recipientAccountId":"111122223333"
   }
 ]
```
}

# <span id="page-48-0"></span>Controlling Access with Amazon Kinesis Firehose

The following topics cover how to control access to your Firehose resources and how to grant Firehose access to your Amazon Simple Storage Service (Amazon S3) bucket, Amazon Redshift cluster, or Amazon Elasticsearch Service cluster.

#### **Contents**

{

- [Firehose Resource Access \(p. 44\)](#page-48-1)
- [Grant Firehose Access to an Amazon S3 Destination \(p. 45\)](#page-49-0)
- [Grant Firehose Access to an Amazon Redshift Destination \(p. 47\)](#page-51-0)
- [Grant Firehose Access to an Amazon Elasticsearch Service Destination \(p. 49\)](#page-53-1)

### <span id="page-48-1"></span>Firehose Resource Access

AWS Identity and Access Management (IAM) enables you to do the following:

- Create users and groups under your AWS account
- Assign unique security credentials to each user under your AWS account
- Control each user's permissions to perform tasks using AWS resources
- Allow the users in another AWS account to share your AWS resources
- Create roles for your AWS account and define the users or services that can assume them
- Use existing identities for your enterprise to grant permissions to perform tasks using AWS resources

By using IAM with Firehose, you can control whether users in your organization can perform a task using specific Firehose API actions and whether they can use specific AWS resources.

The following example JSON shows the format your IAM policy should take. You can adjust the individual API operations to which you grant access by modifying the Action section, or grant access to all operations with "firehose:\*".

```
 "Version": "2012-10-17",
```

```
 "Statement": [
         {
             "Effect": "Allow",
             "Action": [
                 "firehose:DeleteDeliveryStream",
                 "firehose:PutRecord",
                 "firehose:PutRecordBatch",
                 "firehose:UpdateDestination"
             ],
             "Resource": [
                 "arn:aws:firehose:region:account-id:deliverystream/delivery-
stream-name"
 ]
         },
\{ "Sid": "",
             "Effect": "Allow",
             "Action": [
                 "logs:PutLogEvents"
            \cdot "Resource": [
                 "arn:aws:logs:region:account-id:log-group:log-group-name:log-
stream: log-stream-name"
 ]
 }
    ]
}
```
# <span id="page-49-0"></span>Grant Firehose Access to an Amazon S3 **Destination**

When using an Amazon S3 destination, Firehose delivers data to your S3 bucket and can optionally use a AWS KMS key that you own for data encryption. If error logging is enabled, Firehose also sends data delivery errors to your CloudWatch log group and streams. You are required to have an IAM role when creating a delivery stream. Firehose assumes that IAM role, and gains access to the specified bucket, key, and CloudWatch log group and streams.

Use the following trust policy to enable Firehose to assume the role. Edit the policy below to replace account-id with your AWS account ID. This is so that only you can request Firehose to assume the IAM role.

```
{
   "Version": "2012-10-17",
   "Statement": [
    \{ "Sid": "",
       "Effect": "Allow",
       "Principal": {
         "Service": "firehose.amazonaws.com"
       },
       "Action": "sts:AssumeRole",
       "Condition": {
         "StringEquals": {
            "sts:ExternalId":"account-id"
         }
```
 } } ] }

Use the following access policy to enable Firehose to access your S3 bucket and AWS KMS key. If you do not own the S3 bucket, add s3: PutObjectAcl to the list of Amazon S3 actions, which grants the bucket owner full access to the objects delivered by Firehose.

```
{
"Version": "2012-10-17", 
     "Statement":
   \Gamma\{ "Sid": "", 
            "Effect": "Allow", 
            "Action":
International Department
                 "s3:AbortMultipartUpload", 
                "s3:GetBucketLocation", 
                "s3:GetObject", 
                "s3:ListBucket", 
                 "s3:ListBucketMultipartUploads", 
                 "s3:PutObject"
            ], 
             "Resource":
International Department
                 "arn:aws:s3:::bucket-name",
                 "arn:aws:s3:::bucket-name/*" 
 ] 
        },
        {
           "Effect": "Allow",
           "Action": 
 [
                "kms:Decrypt",
               "kms:GenerateDataKey"
           ],
           "Resource": 
 [
               "arn:aws:kms:region:account-id:key/key-id"
           ],
           "Condition": 
\{ "StringEquals": 
 {
                   "kms:ViaService": "s3.region.amazonaws.com"
                },
                "StringLike": 
 {
                    "kms:EncryptionContext:aws:s3:arn": "arn:aws:s3:::bucket-
name/prefix*"
 }
 }
        },
\{ "Sid": "",
           "Effect": "Allow",
```

```
 "Action": [
                "logs:PutLogEvents"
            ],
            "Resource": [
                "arn:aws:logs:region:account-id:log-group:log-group-name:log-
stream:log-stream-name"
 ]
         }
     ]
}
```
For more information about allowing other AWS services to access your AWS resources, see [Creating](http://docs.aws.amazon.com/IAM/latest/UserGuide//id_roles_create_for-service.html) [a Role to Delegate Permissions to an AWS Service](http://docs.aws.amazon.com/IAM/latest/UserGuide//id_roles_create_for-service.html) in the IAM User Guide.

# <span id="page-51-0"></span>Grant Firehose Access to an Amazon Redshift **Destination**

Refer to the following when granting access to Firehose when using an Amazon Redshift destination.

**Topics** 

- [IAM Role and Access Policy \(p. 47\)](#page-51-1)
- [VPC Access to an Amazon Redshift Cluster \(p. 49\)](#page-53-0)

### <span id="page-51-1"></span>IAM Role and Access Policy

When using an Amazon Redshift destination, Firehose delivers data to your S3 bucket as an intermediate location and can optionally use a AWS KMS key you own for data encryption. Firehose then loads the data from the S3 bucket to your Amazon Redshift cluster. If error logging is enabled, Firehose also sends data delivery errors to your CloudWatch log group and streams. Firehose uses the specified Amazon Redshift user name and password to access your cluster, and uses an IAM role to access specified bucket, key, and CloudWatch log group and streams. You are required to have an IAM role when creating a delivery stream.

Use the following trust policy to enable Firehose to assume the role. Edit the policy below to replace  $account - id$  with your AWS account ID. This is so that only you can request Firehose to assume the IAM role.

```
{
   "Version": "2012-10-17",
   "Statement": [
     {
       "Sid": "",
       "Effect": "Allow",
       "Principal": {
         "Service": "firehose.amazonaws.com"
       },
       "Action": "sts:AssumeRole",
       "Condition": {
         "StringEquals": {
           "sts:ExternalId":"account-id"
 }
       }
```
 } ] }

Use the following access policy to enable Firehose to access your S3 bucket and AWS KMS key. If you do not own the S3 bucket, add s3:PutObjectAcl to the list of Amazon S3 actions, which grants the bucket owner full access to the objects delivered by Firehose.

```
{
"Version": "2012-10-17", 
     "Statement":
   \Gamma\{ "Sid": "",
            "Effect": "Allow",
             "Action":
International Department
                "s3:AbortMultipartUpload", 
                "s3:GetBucketLocation", 
                "s3:GetObject", 
                "s3:ListBucket", 
                "s3:ListBucketMultipartUploads", 
                "s3:PutObject"
            ], 
             "Resource":
Figure 1999
                "arn:aws:s3:::bucket-name",
                "arn:aws:s3:::bucket-name/*" 
 ] 
        },
\{ "Effect": "Allow",
           "Action": 
 [
               "kms:Decrypt",
               "kms:GenerateDataKey"
           ],
           "Resource": 
 [
              "arn:aws:kms:region:account-id:key/key-id"
           ],
           "Condition": 
\{ "StringEquals": 
 {
                  "kms:ViaService": "s3.region.amazonaws.com"
               },
                "StringLike": 
 {
                   "kms:EncryptionContext:aws:s3:arn": "arn:aws:s3:::bucket-
name/prefix*"
 }
 }
        },
         {
           "Sid": "",
           "Effect": "Allow",
           "Action": [
```

```
 "logs:PutLogEvents"
            ],
            "Resource": [
                "arn:aws:logs:region:account-id:log-group:log-group-name:log-
stream:log-stream-name"
 ]
         }
     ]
}
```
For more information about allowing other AWS services to access your AWS resources, see [Creating](http://docs.aws.amazon.com/IAM/latest/UserGuide//id_roles_create_for-service.html) [a Role to Delegate Permissions to an AWS Service](http://docs.aws.amazon.com/IAM/latest/UserGuide//id_roles_create_for-service.html) in the IAM User Guide.

### <span id="page-53-0"></span>VPC Access to an Amazon Redshift Cluster

If your Amazon Redshift cluster is in a VPC, it must be publicly accessible with a public IP address. You also need to grant Firehose access to your Amazon Redshift cluster by unblocking Firehose IP addresses. Firehose currently uses one CIDR block for each available region:

- 52.70.63.192/27 for US East (N. Virginia)
- 52.89.255.224/27 for US West (Oregon)
- 52.19.239.192/27 for EU (Ireland)

For more information about how to unblock IP addresses, see the step [Authorize Access to the Cluster](http://docs.aws.amazon.com/redshift/latest/gsg/rs-gsg-authorize-cluster-access.html) in the [Amazon Redshift Getting Started](http://docs.aws.amazon.com/redshift/latest/gsg/) guide.

# <span id="page-53-1"></span>Grant Firehose Access to an Amazon Elasticsearch Service Destination

When using an Amazon ES destination, Firehose delivers data to your Amazon ES cluster, and concurrently backs up failed or all documents to your S3 bucket. If error logging is enabled, Firehose also sends data delivery errors to your CloudWatch log group and streams. Firehose uses an IAM role to access the specified Elasticsearch domain, S3 bucket, AWS KMS key, and CloudWatch log group and streams. You are required to have an IAM role when creating a delivery stream.

Use the following trust policy to enable Firehose to assume the role. Edit the policy below to replace  $account - id$  with your AWS account ID. This is so that only you can request Firehose to assume the IAM role.

```
{
   "Version": "2012-10-17",
   "Statement": [
     {
       "Sid": "",
       "Effect": "Allow",
       "Principal": {
         "Service": "firehose.amazonaws.com"
       },
       "Action": "sts:AssumeRole",
       "Condition": {
         "StringEquals": {
            "sts:ExternalId":"account-id"
```
 } } ] }

}

Use the following access policy to enable Firehose to access your S3 bucket, Amazon ES domain, and AWS KMS key. If you do not own the S3 bucket, add s3: PutObjectAcl to the list of Amazon S3 actions, which grants the bucket owner full access to the objects delivered by Firehose.

```
{
"Version": "2012-10-17", 
     "Statement":
   \Gamma\{ "Sid": "", 
            "Effect": "Allow", 
             "Action":
International Department
                "s3:AbortMultipartUpload", 
                "s3:GetBucketLocation", 
                "s3:GetObject", 
                "s3:ListBucket", 
                "s3:ListBucketMultipartUploads", 
                "s3:PutObject"
            ], 
             "Resource":
International Department
                "arn:aws:s3:::bucket-name",
                "arn:aws:s3:::bucket-name/*" 
 ] 
        },
         {
           "Effect": "Allow",
           "Action": 
[[]
               "kms:Decrypt",
               "kms:GenerateDataKey"
           ],
           "Resource": 
[[]
              "arn:aws:kms:region:account-id:key/key-id"
           ],
           "Condition": 
\{ "StringEquals": 
 {
                    "kms:ViaService": "s3.region.amazonaws.com"
               },
               "StringLike": 
 {
                    "kms:EncryptionContext:aws:s3:arn": "arn:aws:s3:::bucket-
name/prefix*"
 }
 }
        },
\{ "Sid": "",
```

```
 "Effect": "Allow",
            "Action": [
                 "es:DescribeElasticsearchDomain",
                 "es:DescribeElasticsearchDomains",
                 "es:DescribeElasticsearchDomainConfig",
                 "es:ESHttpPost",
                 "es:ESHttpPut"
            ],
           "Resource": [
                "arn:aws:es:region:account-id:domainname",
                "arn:aws:es:region:account-id:domainname/*"
 ]
        },
\{ "Sid": "",
           "Effect": "Allow",
           "Action": [
                "es:ESHttpGet"
           ],
           "Resource": [
                "arn:aws:es:region:account-id:domainname/_all/_settings",
                "arn:aws:es:region:account-id:domainname/_cluster/stats",
                "arn:aws:es:region:account-id:domainname/indexname/
_mapping/typename",
                "arn:aws:es:region:account-id:domainname/_nodes",
                "arn:aws:es:region:account-id:domainname/_nodes/stats",
                "arn:aws:es:region:account-id:domainname/_nodes/*/stats",
                "arn:aws:es:region:account-id:domainname/_stats",
               "arn:aws:es:region:account-id:domainname/indexname/_stats"
 ]
        },
\left\{ \begin{array}{c} \end{array} \right. "Sid": "",
           "Effect": "Allow",
           "Action": [
                "logs:PutLogEvents"
           ],
           "Resource": [
                "arn:aws:logs:region:account-id:log-group:log-group-name:log-
stream: log-stream-name"
           ]
        }
     ]
}
```
For more information about allowing other AWS services to access your AWS resources, see [Creating](http://docs.aws.amazon.com/IAM/latest/UserGuide//id_roles_create_for-service.html) [a Role to Delegate Permissions to an AWS Service](http://docs.aws.amazon.com/IAM/latest/UserGuide//id_roles_create_for-service.html) in the IAM User Guide.

# <span id="page-56-0"></span>Troubleshooting Amazon Kinesis Firehose

You may not see data delivered to your specified destinations. Use the following troubleshooting steps to solve common problems you might encounter while using Firehose.

### **Topics**

- [Data Not Delivered to Amazon S3 \(p. 52\)](#page-56-1)
- [Data Not Delivered to Amazon Redshift \(p. 52\)](#page-56-2)
- [Data Not Delivered to Amazon Elasticsearch Service \(p. 53\)](#page-57-0)

## <span id="page-56-1"></span>Data Not Delivered to Amazon S3

- Check the Firehose IncomingBytes and IncomingRecords metrics to make sure that data is sent to your delivery stream successfully. For more information, see [Monitoring with Amazon CloudWatch](#page-35-1) [Metrics \(p. 31\).](#page-35-1)
- Check the Firehose DeliveryToS3.Success metric to make sure that Firehose has attempted putting data to your S3 bucket. For more information, see [Monitoring with Amazon CloudWatch](#page-35-1) [Metrics \(p. 31\).](#page-35-1)
- Enable error logging if it is not already enabled, and check error logs for delivery failure. For more information, see [Monitoring with Amazon CloudWatch Logs \(p. 34\).](#page-38-1)
- Make sure that the S3 bucket specified in your delivery stream still exists.
- Make sure that the IAM role specified in your delivery stream has access to your S3 bucket. For more information, see [Grant Firehose Access to an Amazon S3 Destination \(p. 45\)](#page-49-0).

# <span id="page-56-2"></span>Data Not Delivered to Amazon Redshift

For the Amazon Redshift destination, data will be delivered to your S3 bucket before loading into Amazon Redshift. Verify that the data is delivered to your S3 bucket and, if not, follow the steps in the previous section.

If the data is in your S3 bucket, you can check the following:

- Check the Firehose DeliveryToRedshift.Success metric to make sure that Firehose has attempted to copy data from your S3 bucket to the Amazon Redshift cluster. For more information, see [Monitoring with Amazon CloudWatch Metrics \(p. 31\).](#page-35-1)
- Enable error logging if it is not already enabled, and check error logs for delivery failure. For more information, see [Monitoring with Amazon CloudWatch Logs \(p. 34\).](#page-38-1)
- Check the Amazon Redshift STL\_CONNECTION\_LOG table to see if Firehose is able to make successful connections. In this table you should be able to see connections and their status based on a username. For more information, see [STL\\_CONNECTION\\_LOG](http://docs.aws.amazon.com/redshift/latest/dg/r_STL_CONNECTION_LOG.html) in the [Amazon Redshift](http://docs.aws.amazon.com/redshift/latest/dg/) [Database Developer Guide](http://docs.aws.amazon.com/redshift/latest/dg/).
- If the previous check shows that connections are being established, check the Amazon Redshift STL\_LOAD\_ERRORS table to verify the reason of the COPY failure. For more information, see [STL\\_LOAD\\_ERRORS](http://docs.aws.amazon.com/redshift/latest/dg/r_STL_LOAD_ERRORS.html) in the [Amazon Redshift Database Developer Guide.](http://docs.aws.amazon.com/redshift/latest/dg/)
- Make sure that the Amazon Redshift configuration in your delivery stream is accurate and valid.
- Make sure that the IAM role specified in your delivery stream has access to the S3 bucket from which Amazon Redshift copies data. For more information, see [Grant Firehose Access to an](#page-49-0) [Amazon S3 Destination \(p. 45\)](#page-49-0).
- If your Amazon Redshift cluster is in a VPC, make sure that the cluster allows access from Firehose IP addresses. For more information, see [Grant Firehose Access to an Amazon Redshift Destination](#page-51-0)  [\(p. 47\)](#page-51-0).
- Make sure that the Amazon Redshift cluster is publicly accessible.

# <span id="page-57-0"></span>Data Not Delivered to Amazon Elasticsearch Service

For the Amazon ES destination, data can be backed up to your S3 bucket concurrently. If data is not delivered to your S3 bucket, follow the steps in [Data Not Delivered to Amazon S3 \(p. 52\)](#page-56-1).

If data is not delivered to your Amazon ES cluster, you can check the following:

- Check the Firehose IncomingBytes and IncomingRecords metrics to make sure that data is sent to your delivery stream successfully. For more information, see [Monitoring with Amazon CloudWatch](#page-35-1) [Metrics \(p. 31\).](#page-35-1)
- Check the Firehose DeliveryToElasticsearch. Success metric to make sure that Firehose has attempted to index data to the Amazon ES cluster. For more information, see [Monitoring with](#page-35-1) [Amazon CloudWatch Metrics \(p. 31\).](#page-35-1)
- Enable error logging if it is not already enabled, and check error logs for delivery failure. For more information, see [Monitoring with Amazon CloudWatch Logs \(p. 34\).](#page-38-1)
- Make sure that the Amazon ES configuration in your delivery stream is accurate and valid.
- Make sure that the IAM role specified in your delivery stream has access to your Amazon ES cluster. For more information, see [Grant Firehose Access to an Amazon Elasticsearch Service](#page-53-1) [Destination \(p. 49\)](#page-53-1).

# <span id="page-58-0"></span>Amazon Kinesis Firehose Limits

Amazon Kinesis Firehose has the following limits.

- By default, each account can have up to 20 delivery streams per region. This limit can be increased using the [Firehose Limits form](https://aws.amazon.com/support/createCase?serviceLimitIncreaseType=kinesis-firehose-limits&type=service_limit_increase).
- By default, each delivery stream can accept a maximum of 2,000 transactions/second, 5,000 records/second, and 5 MB/second. You can submit a limit increase request using the [Firehose Limits](https://aws.amazon.com/support/createCase?serviceLimitIncreaseType=kinesis-firehose-limits&type=service_limit_increase) [form](https://aws.amazon.com/support/createCase?serviceLimitIncreaseType=kinesis-firehose-limits&type=service_limit_increase) but note that the three limits scale proportionally. For example, if you increase the throughput limit to 10MB/second, the other two limits increase to 4,000 transactions/second and 10,000 records/ second.
- Each delivery stream stores data records for up to 24 hours in case the delivery destination is unavailable.
- The maximum size of a record sent to Firehose, before base64-encoding, is 1000 KB.
- The [PutRecordBatch](http://docs.aws.amazon.com/firehose/latest/APIReference/API_PutRecordBatch.html) operation can take up to 500 records per call or 4 MB per call, whichever is smaller. This limit cannot be changed.
- The following operations can provide up to 5 transactions per second [CreateDeliveryStream,](http://docs.aws.amazon.com/firehose/latest/APIReference/API_CreateDeliveryStream.html) [DeleteDeliveryStream,](http://docs.aws.amazon.com/firehose/latest/APIReference/API_DeleteDeliveryStream.html) [DescribeDeliveryStream,](http://docs.aws.amazon.com/firehose/latest/APIReference/API_DescribeDeliveryStream.html) [ListDeliveryStreams,](http://docs.aws.amazon.com/firehose/latest/APIReference/API_ListDeliveryStreams.html) and [UpdateDestination.](http://docs.aws.amazon.com/firehose/latest/APIReference/API_UpdateDestination.html)
- The buffer sizes hints range from 1 MB to 128 MB for Amazon S3 delivery, and 1 MB to 100 MB for Amazon Elasticsearch Service delivery. The size threshold is applied to the buffer before compression.
- The buffer interval hints range from 60 seconds to 900 seconds.
- For Firehose to Amazon Redshift delivery, only publicly accessible Amazon Redshift clusters are supported.
- The retry duration range is from 0 seconds to 7200 seconds for Amazon Redshift and Amazon ES delivery.

# <span id="page-59-0"></span>Document History

The following table describes the important changes to the Amazon Kinesis Firehose documentation.

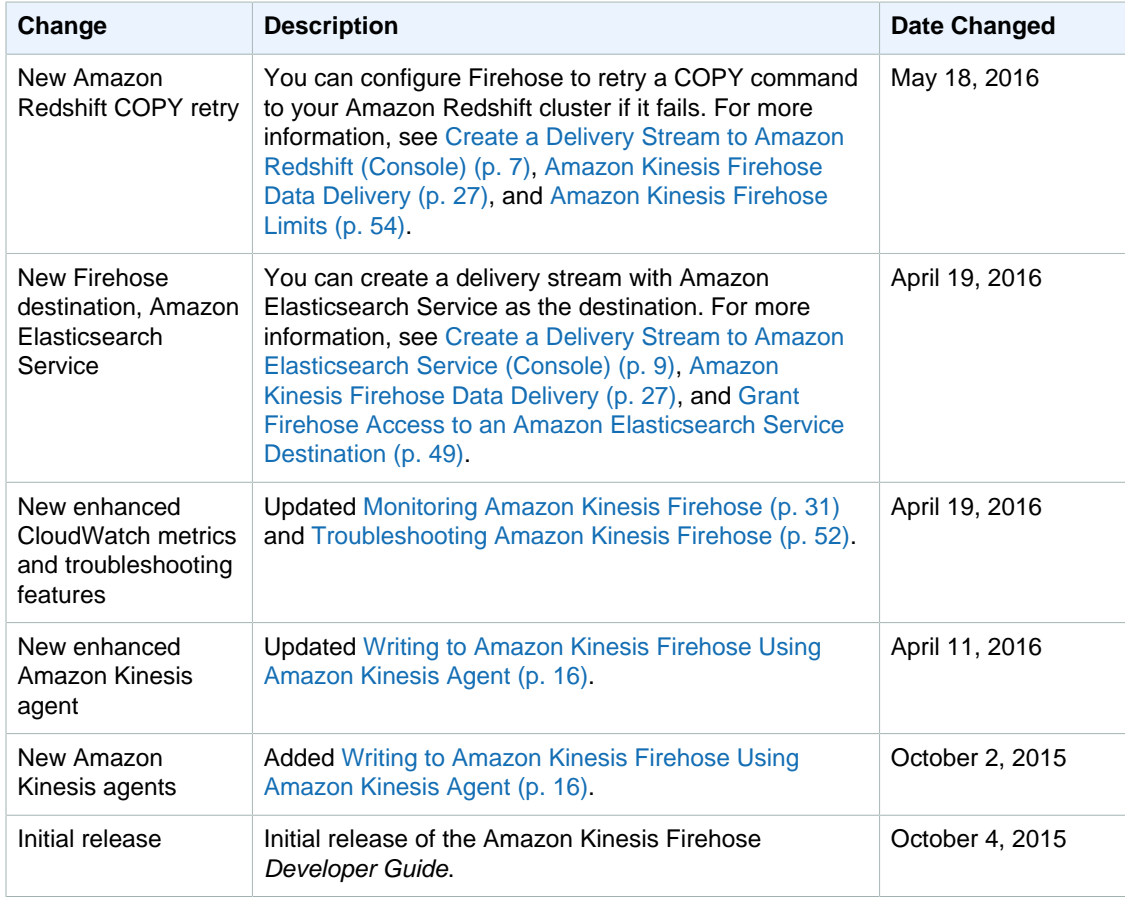

# <span id="page-60-0"></span>AWS Glossary

For the latest AWS terminology, see the [AWS Glossary](http://docs.aws.amazon.com/general/latest/gr/glos-chap.html) in the AWS General Reference.